**المحتوى**

- **تعرٌف برنامج )WinQSB)**
- **أهمٌة برنامج )WinQSB)**
- **تطبٌقات برنامج )WinQSB)**
- **الحصول على برنامج )WinQSB)**
	- **لوحات السٌطرة للمتغٌرات**
	- **-1 لوحة الوسط الحساب.ً**
		- **-2 لوحة المدى.**
	- **-3 لوحة االنحراف المعٌاري.**
- **)Quality Control Chart( قٌتطب**
	- **لوحات السٌطرة للصفات**
	- **-1 لوحة كسر عدم المطابقة. -2 لوحة عدد عدم المطابقة. -3 لوحة عدد المخالفات )العٌوب(. -4 لوحة متوسط عدد المخالفات.**
- **)Quality Control Chart( قٌتطب**

**المحاضرة )1(** 

**اعداد : م.م. لٌث فاضل سٌد حسٌن**

### **اوالً : تعرٌف برنامج )WinQSB)**

يعرف برنامج (WinQSB) بأنه النظام الكمي للاعمال ( Windows Quantitive System for Business) ، وهو من التطبيقات الجاهزة التي تالئم أنظمة التشغيل )Windows )حيث صمم هذا البرنامج خصيصاً لحل المشكلات الإدارية ومسائل اتخاذ القرار وبحوث العمليات وأنظمة الإنتاج فضلاً عن ذلك لوحات السيطرة وغيرها من التطبيقات االحصائية.

### **ثانٌاً : أهمٌة برنامج )WinQSB)**

تكمن أهمية برنامج (WinQSB) بأنهُ البرنامج الذي يجمع عدة تطبيقات منها وعلى نحو شائع تطبيقات بحوث العمميات والتطبيقات اإلدارية ويعطي حل لمنماذج الرياضية بشكل سهل ومبسط كما ان استخدامه سهل وال يحتوي على تعقيدات كثيرة وقوائمه متشابهة في جميع تطبيقاته الا في القليل منها ، لكن يتطلب البرنامج معرفة بالأساس النظري لكي يتمكن المستخدم من تحميل النتائج.

**ثالثاً : تطبٌقات برنامج )WinQSB)**

**ان التطبٌقات التً ٌتضمنها برنامج )WinQSB )هً ما ٌل:ً**

- **1) Acceptance Sampling Analysis**
- **2) Aggregate Planning**
- **3) Decision Analysis**
- **4) Dynamic Programming**
- **5) Facility Location and Layout**
- **6) Forecasting and Linear Regression**
- **7) Forecasting**
- **8) Goal Programming**
- **9) Inventory Theory and System**
- **10) Job Scheduling**
- **11) Linear and Integer Programming**

- **12) MarKov Process**
- **13) Material Requirements Planning**
- **14) Network Modeling**
- **15) Nonlinear Programming**
- **16) PERT\_CPM**
- **17) Quadratic Programming**
- **18) Quality Control Chart**
- **19) Queuing Analysis**
- **20) Queuing System Simulation**

**رابعاً : الحصول على برنامج )WinQSB)**

يتطلب برنامج (WinQSB) نظام تشغيل (Windows) ، و (System type) يكون (32-bit Operating System) ويمكن تحميل البرنامج مباشرة من الكوكل بكتابة عبارة )2.0WinQSB )او تانضغظ عهً انراتظ:

https://winqsb.ar.uptodown.com/windows/download

**فٌتم تنزٌله بكل بساطة وعملٌة تنصٌبه اٌضاً سهلة جداً بعد فك الملف )RAR )نضغط على )Setup ) الموضحة بالصورة المرفقة:**

|                                                                      |             |               |                  | $\circ$ $\circ$<br>$\bullet$ $\bullet$ <sub>2</sub> | 窓              |
|----------------------------------------------------------------------|-------------|---------------|------------------|-----------------------------------------------------|----------------|
| le<br>> Computer > program (E:) > WinQSB2.0                          |             |               |                  |                                                     | Search Win p   |
| File Edit View Tools Help                                            |             |               |                  |                                                     |                |
| Burn<br>New folder<br>Include in library<br>Share with<br>Organize v |             |               |                  |                                                     | <b>B ▼ 国 @</b> |
| <b>Exercites</b>                                                     | $AP.$ EX    | GAME.DA       | MKPHELP.HL       | QSS.EX                                              |                |
| Desktop                                                              | APHELP.HL   | GP.GP_        | MRP.EX           | QSS1.QS                                             |                |
| <b>Downloads</b>                                                     | APLP.AP     | GPHELP.HL     | MRPHELP.HL       | QSS2.QS                                             |                |
| Libraries                                                            | APSIMPLE.AP | GP-IGP.EX     | NET.EX           | QSS3.QS                                             |                |
|                                                                      | APTRP.AP    | GPNORMAL.GP   | NETFLOW.NE       | QSSGRAPH.QS                                         |                |
| Libraries                                                            | ASA.EX      | GRAPH.VB      | NETHELP.HL       | QSSHELP.HL                                          |                |
| Documents                                                            | ASA1.AS     | GRID.VB       | NEWSBOYJT        | QUEUE1.QA                                           |                |
| Music                                                                | ASA2.AS     | GSW.EX        | NLP.EX           | QUEUE2.QA                                           |                |
| <b>Pictures</b>                                                      | ASAHELP.HL  | GSWDLL.DL     | NLP1.NL          | SALES.FC                                            |                |
| Videos                                                               | ASSIMENT.NE | IGP.GP        | NLP2.NL          | <b>BEISETUP</b>                                     |                |
|                                                                      | BAYESIAN.DA | $ILP.LP_$     | NLP3.NL          | SETUP.LST                                           |                |
| <b>Homegroup</b>                                                     | C_CHART.QC_ | IQP.QP        | NLPHELP.HL       | SETUPKIT.DL                                         |                |
|                                                                      | CMDIALOG.VB | <b>ITS.EX</b> | P_CHART.QC_      | SETUPQSB.EX                                         |                |
| Computer                                                             | COMMDLG.DL  | TISHELP.HL    | PARETO.QC        | SHTPATH.NE                                          |                |
| $\frac{dV}{dx}$ win xp2 (C:)                                         | CPM.CP_     | JOB.EX        | PAYOFF.DA        | SPANTREE.NE                                         |                |
| win 7 32b (D:)                                                       | CPMGRAPH.CP | JOBHELP.HL    | PERT.CP_         | STAGE.DP_                                           |                |
| program (E:)                                                         | CPMHELP.HL  | JOBSHOPJO     | PERT-CPM.EX      | THREED.VB                                           |                |
| search (F:)                                                          | CRSQ.IT     | KNAPSACK.DP   | PERTGRPH.CP      | TRNSPORT.NE                                         |                |
| arch (G:)                                                            | CRSS.IT_    | LAYOUT.FL     | PROBPLOT.QC      | TSP.NE                                              |                |
|                                                                      | DA.EX       | LINEBAL.FL    | PRODINVT.DP      | VARIABLE.QC                                         |                |
| <b>Gu</b> Network                                                    | DAHELP.HL   | LINEREG.FC    | PRRS.IT          | VBRUN300.DL                                         |                |
|                                                                      | DISCOUNT.IT | LOCATION.FL   | <b>PRRSSJT_</b>  | VER.DL_                                             |                |
|                                                                      | DP.EX_      | LOTSIZE.IT    | QA.EX_           |                                                     |                |
|                                                                      | DPHELP.HL   | LPLP          | QAHELP.HL        |                                                     |                |
|                                                                      | DTREE.DA    | LPHELP.HL     | QCC.EX           |                                                     |                |
|                                                                      | FOOJ        | LP-ILP.EX     | QCCHELP.HL       |                                                     |                |
|                                                                      | TFC.EX      | LPNORMAL.LP   | $\bigcap$ QP.QP_ |                                                     |                |
|                                                                      | FCHELP.HL   | MAXFLOW.NE    | QPHELP.HL        |                                                     |                |
|                                                                      | FLL.EX_     | MKP.EX        | $QP-IQP.EX$      |                                                     |                |
|                                                                      | FLLHELP.HL  | MKP1.MK       | QPNORMAL.QP      |                                                     |                |
|                                                                      | FLOWSHOP.JO | MKP2.MK       | QSB.MR           |                                                     |                |
|                                                                      |             |               |                  |                                                     |                |

الشكل رقم )1(: يتضمن ممفات برنامج WinQSB

#### **خامساً : لوحات السٌطرة للمتغٌرات**

قبل البسدء بسالتعرف علسى لوحسات السسيطرة للمتغيسر ات نعطسي نعسار يف مهمسة فسي موضسوع السيطرة النوعية ومنها ما يلي:

#### السيطرة: (Control)

هسبي الاجسر اءات المتخسذة للتأكسد مسن مطابقسة المنتسوج او الخدمسة للمو اصسفات المحسددة و عسدم تجاوز ها لتلك المو اصفات بما بهدد المستهلك بمو اجهة مخاطر متعددة نتبجة لذلك.

النوعية: (Quality)

قدر ة المنتج او الخدمة على الوفاء بتوقعات المستهلك او تجاوزها.

### السيطرة النوعية : (Ouality Control)

هسي مجموعسة الانظمسة والاجسر اءات الخاصسة لتحديسد مسدى مطابقسة المسواد للمواصسفات النوعيسة المحددة مسبقاً. ً

السيطر ة الاحصائية على النوعية : (Statistical Ouality Control)

وتتمثّــــل بـــــالطرائق والاســــاليب الاحصـــــائية المســـتخدمة فــــى تحديــــد مــــدى مطابقــــة المــــواد للمواصفات النوعية المحددة مسبقاً. ً

#### **لوحات السٌطرة : )Chart Control)**

وهيي مين أول و أهيم الاسساليب الاحصسائية التسي استخدمت فيي مجسال السسيطرة عليي النوعيية ويعسـود اســــتخدامها لعســام 1921 حيسـث بـــدأ العــــالم شــــيوارت (Shewhart) بوضـــــع التصـــــاميم الخاصسة بهيا وتسم تطوير هيا فسي سينوات لاحقية ، **وتعيرف عليي انهيا** الشيكل البيياني السذي يتكيون ميسين ثلاثيسية خطيسوط متوازييسية ، الخيسط الاوسيسط يمثيسل حسيد السيسيطرة المركسيزي ( Center Control Limit) ويومسز ليسه بيسي (CCL) ، والخسط الاعلمي يمثسل حسد السييطرة الاعلـــي ، ( Upper Control Limit) ويومسـز لســه بــــــ (UCL) ، والخــــط الاســـفل يمثـــل حــــد الســـــبطرة الادنــــــي ، ( Lower Control Limit) ويرمـــــز لــــــه بــــــــ (LCL) ، ويـــــتم وضــــــع المؤشــر الاحصـــائي المســتخدم للوحـــة فـــي المحـــور العمـــودي والعينـــات فـــي المحـــور الافقـــي لتــتم

مراقبتهـــا وفقـــأ لـــذلك المؤشـــر ، ومـــن خـــلال عمليـــة التطـــوير تـــم إضــــافة خطـــين ســـميا بحـــدود او خطسوط التحسنيق **(Warning Lines) ، و عييادةً تبتع**سد حسدود السسيطر ة الإدنسي و الإعلسي بمقسدار <mark>ثلاثـــــــة انحرافـــــات معياريـــــــة</mark> عـــــن حــــد الســــيطر ة المركـــــز ي وخطــــوط التحــــذير تبتعــــد بمقــــدار ا**نحر افين معيار پين**.

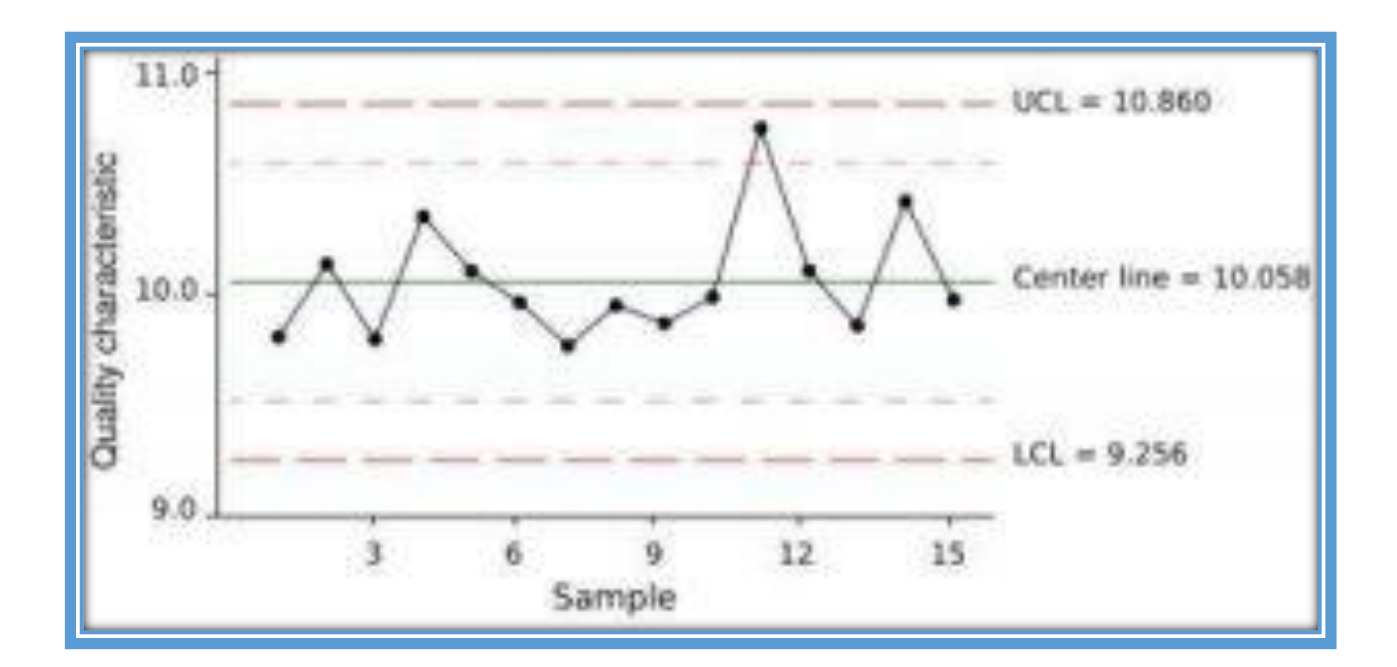

الشكل رقم )2(: لوحة السيطرة

### **لوحات السٌطرة للمتغٌرات )Data Variable)**

كثيييري ميين الخصسائص النو عيسة يمكسن ان يعبسر عنهسا بقياسسات رقميسة ( كميسة ، عدديسة ) ، مثيل البعيد ، الطبول ، السوزن ، العيرض ، الحجيم ، ... السخ ، مثيل هيذه الخصييائص النوعييية تســـمي متغيـــرات لـــذلك بمكـــن القـــول: ا**ن الخاصـــية النوعيـــة التــــى يمكـــن قياســـها علــــى التـــدرج الرلمً تسمى متغٌر )Variable).**

ولبناء لوحة المتغير ات ير اعى اتباع الخطوات التالية:

- حتدودّاخلاصقةّالـوعقةّ)املًغري(ّاملطؾوبّمراقيًفا.
- حتدويد حجم العينسة أي يجسب ان نحسدد عسدد المستغيرات في كسل عينسة (( Size of Subgroups)) وعـــدد العينــــات المناســــبة (Number of Subgroups) (الأفضـــل ان لا تقـــل عـــن 20 عينـــة) وفـــق أسلوب علمي.
- \*\* تهيئـــــة أدوات جمـــــع وتســــجيل البيانـــــات مـــــن اســــتمارات و أدوات قيـــــاس وغيرهـــــا مهيئـــــة للاســــتخدامات الالكترونية .
- \*\* تحديـــد نـــوع اللوحـــة المناســـب والتأكـــد مـــن وجودهـــا مســـبقاً ، او تصــميم لوحـــة جديـــدة والتأكـــد مـــن ملائمتهـــا بتجريبها قبل الاستخدام النهائي لها.

عيو ب لو حات المتغير ات:

- لِّهُد لا تستخدم في حالة الصفات او الخدمات (المتغيرات) غير القياسية.
- \*\* وجــود عــدد كــبير مــن الــتغيرات القياســية ضــمن الوحــدة الواحــدة يجعــل وضــع لوحــات الســيطرة لكــل منهــا ذو كلفة عالية وتحتاج الى وقت و كوادر اكثر.

والشلكل الاتسى : يوضلح الصليغ المسلنعملة فسى لوحلات السليطرة للمتغيــرات عنــدما نقــوم بنقــدير المؤشرات الإحصائية من العينات أي تكون معلمات التوزيع الطبيعي غير معلومة

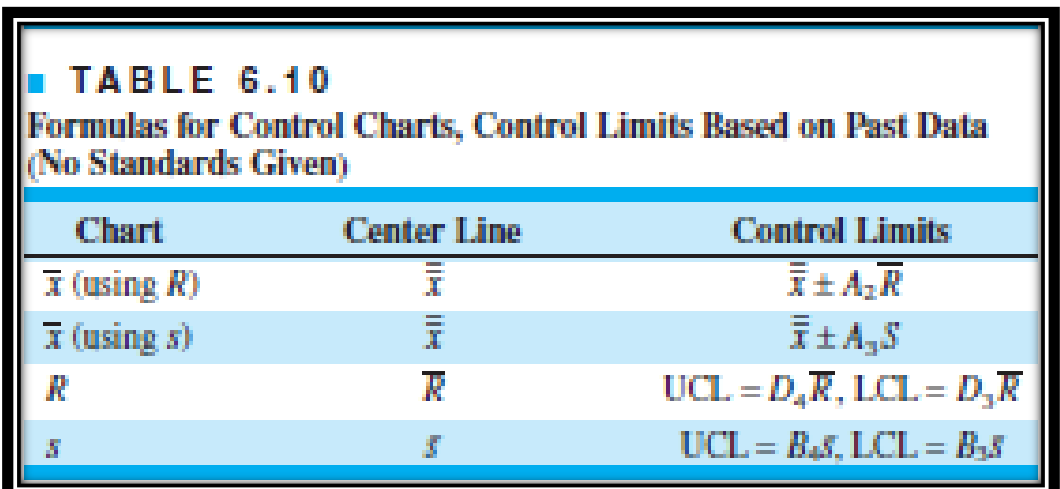

### **الشكل رقم )3( : يوضح صيغ لوحات السيطرة للمتغيرات**

Montgomery, D. C. , " Introduction to Statistical Quality Control " , 7th ed., Wiley, New York, 2000, p:276 :صلرًان

# **م.م. لٌث فاضل سٌد حسٌن**

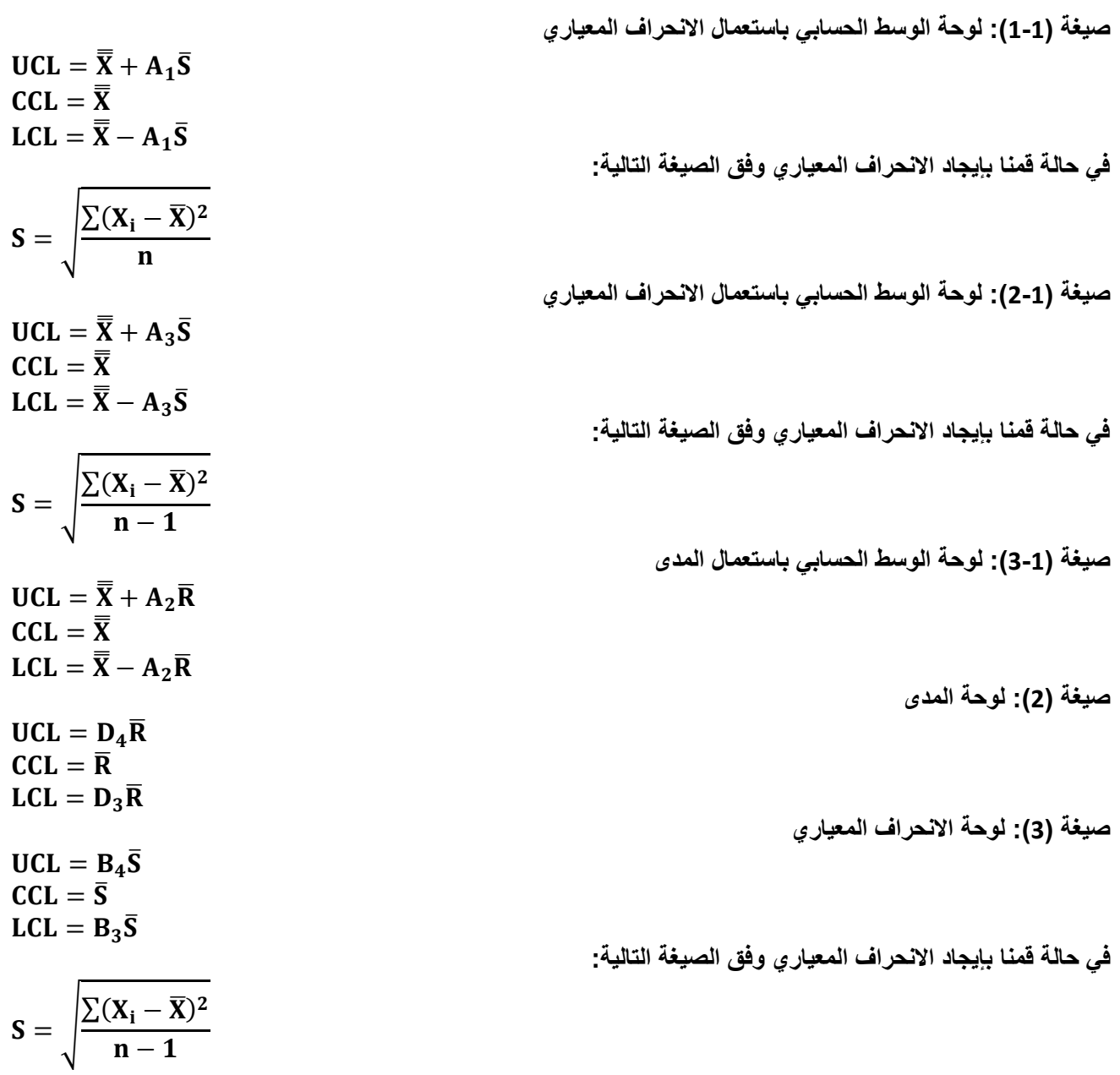

مثال: في شركة للصناعات الغذائية تمت مراقبة وزن العلبة (غم) المنتجة لأحد المنتجات بمحتوياتها ، وبعد ا**خذ (20) عينة بحجم (5) وحدات بفترات منتظمة تم تسجيل البيانات ف***ي* **الجدول الآت***ي***:** 

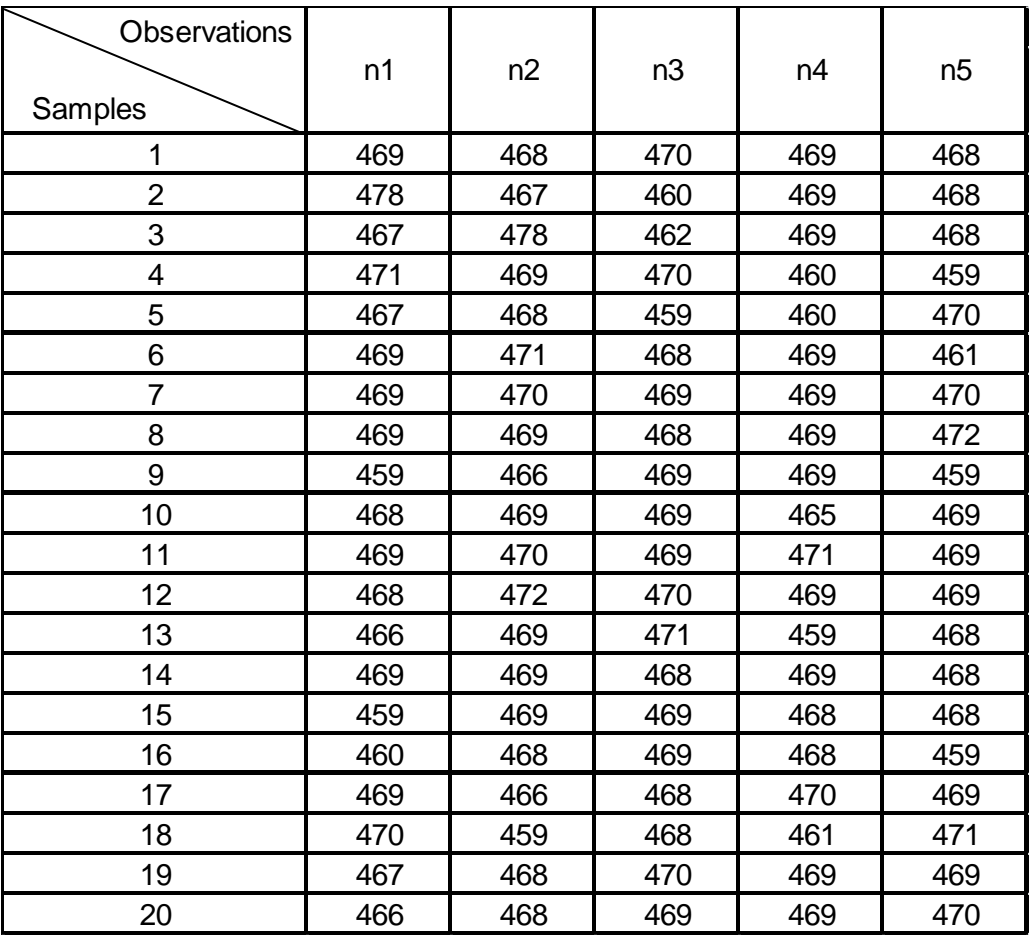

المطلوب: بين فيما اذا كان الإنتاج تحت السيطرة مستعملاً لوحات السيطرة للمتغير ات الاتية:

1- لوحة الوسط الحسابي. 2- لوحة الانحراف المعياري. 3- لوحة المدى.

الحل: سيتم حل المثال بشكل يدويٍ ومن ثم يتم حل المثال من خلال البرنامج. ويتم إيجاد المؤشرات الإحصائية باستعمال الحاسبة

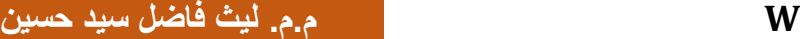

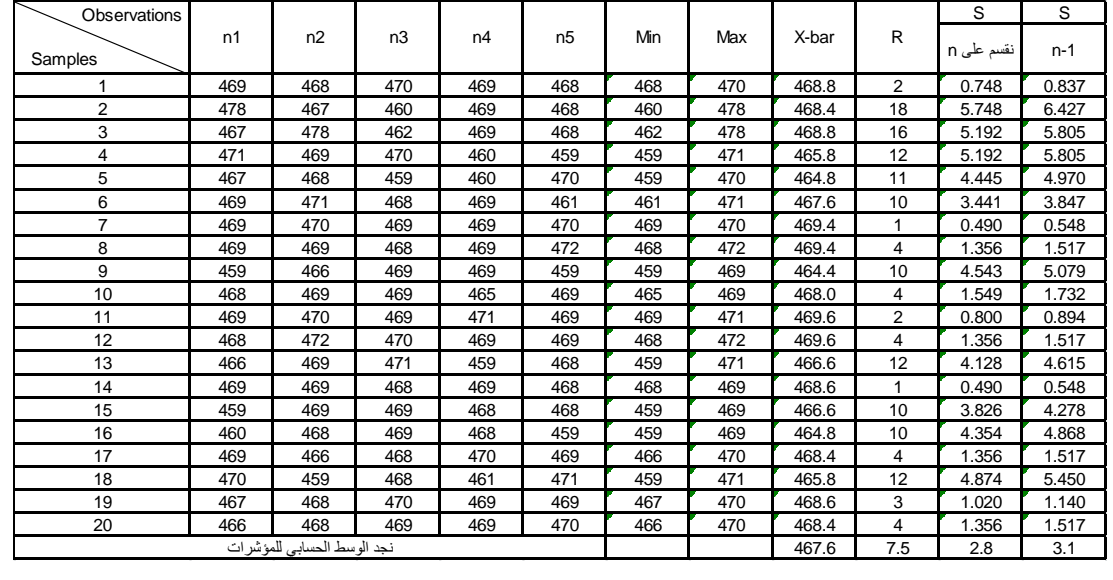

# نحتاج الى قيم جدولية

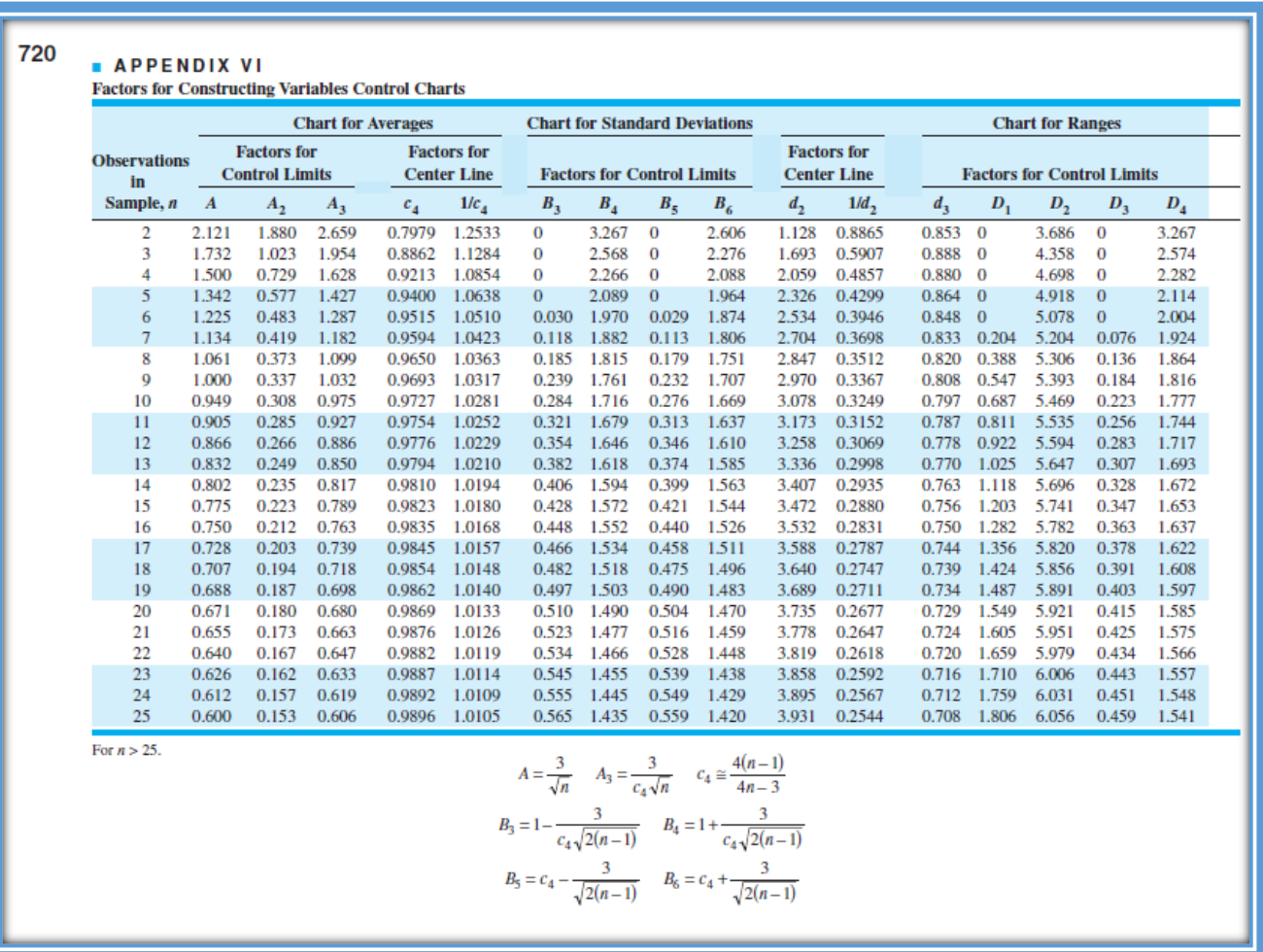

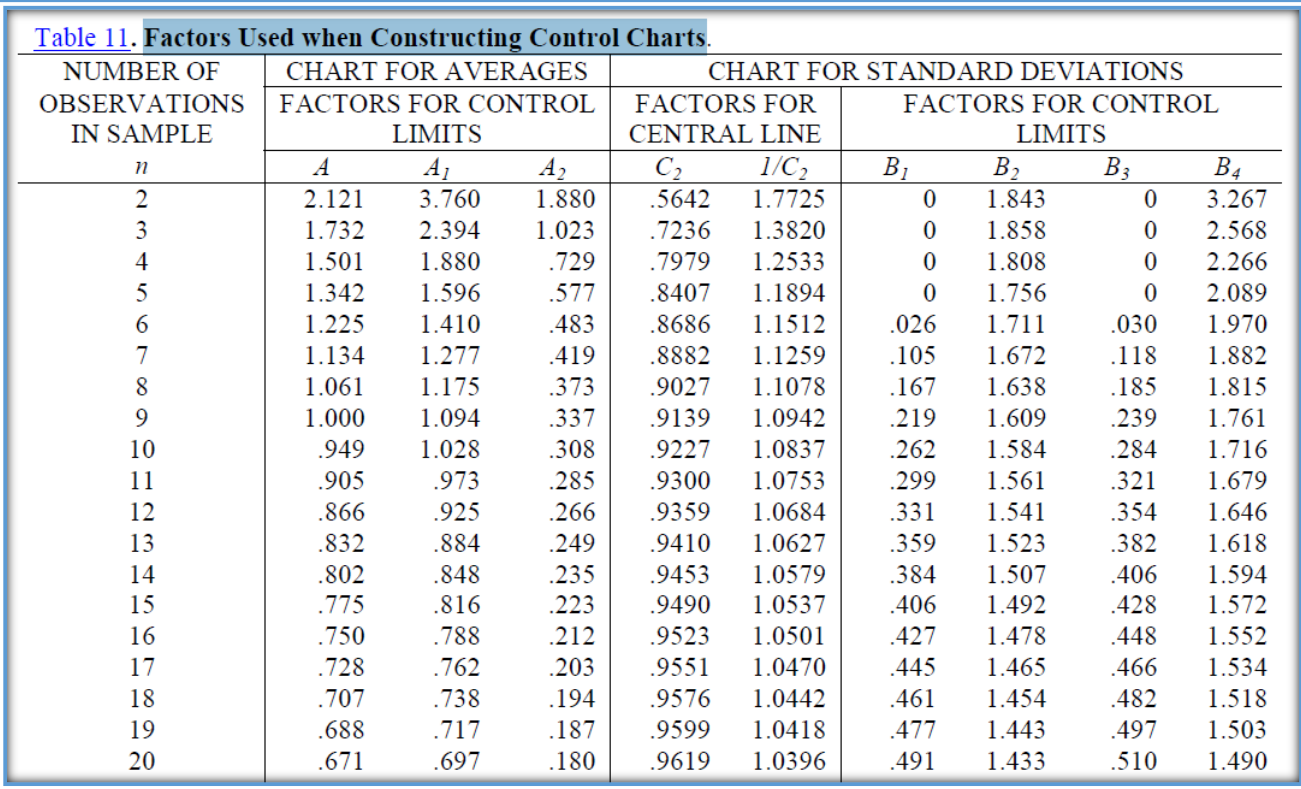

**صٌغة )1-1(: لوحة الوسط الحسابً باستعمال االنحراف المعٌاري**  $UCL = \overline{\overline{X}} + A_1 \overline{S} = 467.6 + 1.596 * 2.8 = 467.6 + 4.469 \approx 472.1$  $CCL = \overline{\overline{X}} = 467.6$  $LCL = \overline{\overline{X}} - A_1\overline{S} = 467.6 - 4.469 \approx 463.11$ في حالة قمنا بإيجاد الانحراف المعيا*ري* وفق الصيغة التالية:  $S = |$  $\sum (X_i - \overline{X})^2$  $\mathbf n$ **صٌغة )2-1(: لوحة الوسط الحسابً باستعمال االنحراف المعٌاري**  $UCL = \overline{\overline{X}} + A_3\overline{S} = 467.6 + 1.427 * 3.1 = 467.6 + 4.424 \approx 472$  $CCL = \overline{\overline{X}} = 467.6$  $LCL = \overline{\overline{X}} - A_3\overline{S} = 467.6 - 4.424 \approx 463.2$ **فً حالة لمنا بإٌجاد االنحراف المعٌاري وفق الصٌغة التالٌة:**  $S = |$  $\sum (X_i - \overline{X})^2$  $\mathbf n$ **صٌغة )3-1(: لوحة الوسط الحسابً باستعمال المدى**  $UCL = \overline{X} + A_2\overline{R} = 467.6 + 0.577 * 7.5 = 467.6 + 4.328 \approx 471.9$  $CCL = \overline{\overline{X}} = 467.6$  $LCL = \overline{\overline{X}} - A_2 \overline{R} = 467.6 - 4.328 \approx 463.3$ 

**صٌغة )2(: لوحة المدى**

**صٌغة )3(: لوحة االنحراف المعٌاري**

 $UCL = D_4 \overline{R} = 2.114 * 7.5 \approx 15.86$  $CCL = \overline{R} = 7.5$  $LCL = D_3 \overline{R} = 0 * 7.5 = 0$  $UCL = B_4\overline{S} = 2.089 * 3.1 \approx 6.476$  $CCL = \overline{S} = 3.1$  $LCL = B_3\overline{S} = 0 * 3.1 = 0$ 

## **برنامج :** ( )

**أوالً : تشغٌل البرنامج : لتشغٌل برنامج** ( ) **نتبع المسار او الخطوات التالٌة:** 

 $(1)$ Start  $\Rightarrow$   $(2)$ All Programs  $\Rightarrow$   $(3)$ WinQSB  $\Rightarrow$   $(4)$ Quality Control Chart **ٌظهر لنا مربع حوار خاص بإدخال البٌانات**

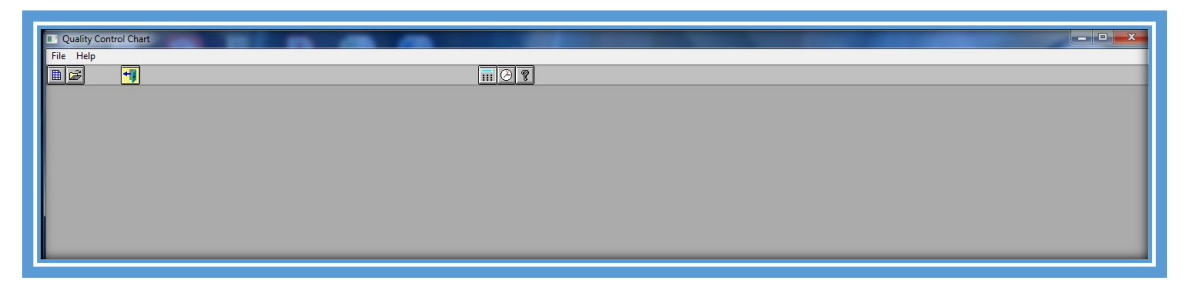

**نافذة رسم لوحات السٌطرة النوعٌة: Chart Control Quality**

**ثانٌاً : ادخال البٌانات : لغررض رسرم لوحرات السرٌطرة )لوحرة الوسرط الحسرابً ، لوحرة االنحرراف المعٌراري ،**  لوحـــــــــــة المـــــــــــدى ، ... وغير هــــــــــا مــــــــــن اللوحـــــــــات) ، التـــــــــــى يوفرهــــــــــا برنـــــــــــامج ( ) **ٌجرررررررررررررررب ادخرررررررررررررررال البٌانرررررررررررررررات الرررررررررررررررى نافرررررررررررررررذة:**  ( Quality Control Chart)، مسن خسلال الوصسول الس*بي* نافسذة تحديسـد نوعيسـة البيانســات (QCC Problem Specification)

**وٌتم ذلك بطرٌقتٌن: األولى: من خالل تتبع الخطوات او المسار االت:ً**

(1) File  $\Rightarrow$  (2) New Problem  $\Rightarrow$  (3) (QCC Problem Specification)

، والثانيسة مسن خسلال الضسغط علس*ي* الايقونسة الخاصسة بالايعساز للوصسول الس*ي* مربسع حسوار ( )**كما موضحة بالشكل التال:ً**

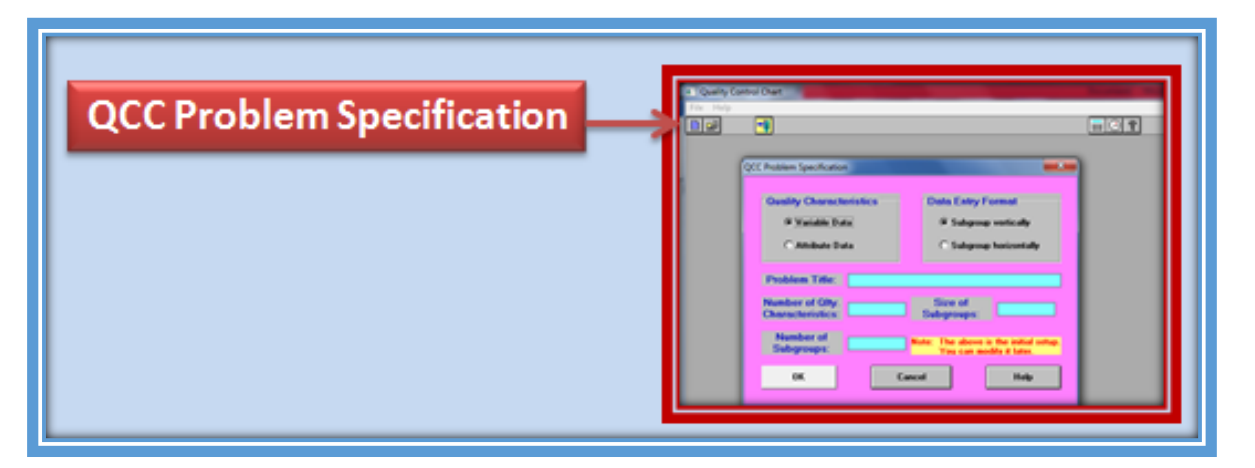

**نافذة تحدٌد نوعٌة البٌانات:** ( )

**تتضمن نافذة تحدٌد نوعٌة البٌانات ما ٌل:ً**

- **-1 نوعٌة المتغٌرات )Characteristics Quality)**
- **-2 تنسٌق البٌانات التً نرغب بادخالها )Format Entry Data)**
	- **-3 عنوان المشكلة )Title Problem)**
- **-4 عدد المتغٌرات النوعٌة ) Characteristics Qlty of Number)**
	- **-5 عدد المشاهدات داخل كل عٌنة )Subgroups of Size)**
		- **-6 عدد العٌنات ) Subgroups of Number)**

**وبالرجوع لمثالنا ، لغرض تحلٌل البٌانات الخاصة به باستعمال برنامج WinQSB**

 **نوعٌة البٌانات نحدد )Data Variable )، والسبب لدٌنا لوحات السٌطرة للمتغٌرات. تنسٌق البٌانات نحدد )Horizontally Subgroup )أي بشكل افقً ، مع إمكانٌة اختٌار الشكل العمودي وحسب رغبة محلل البٌانات.**

- **نحدد عنوان المشكلة وحسب ما نرغب ولٌكن )1 Example)**
- **نحدد عدد المتغٌرات النوعٌة المراد مرالبتها )1( نضع واحد الن لدٌنا متغٌر واحد فقط فً مثالنا مع مراعاة انه ٌضع العدد )1( فً اغلب لوحات السٌطرة .**
	- **نحدد عدد المشاهدات داخل كل عٌنة ونضع )5( عدد المشاهدات فً مثالنا.**
		- **نحدد عدد العٌنات ونضع )22( عدد العٌنات فً مثالنا.**
			- **ثم وأخٌرا نضغط )Ok )، لتظهر لنا النافذة االتٌة:**

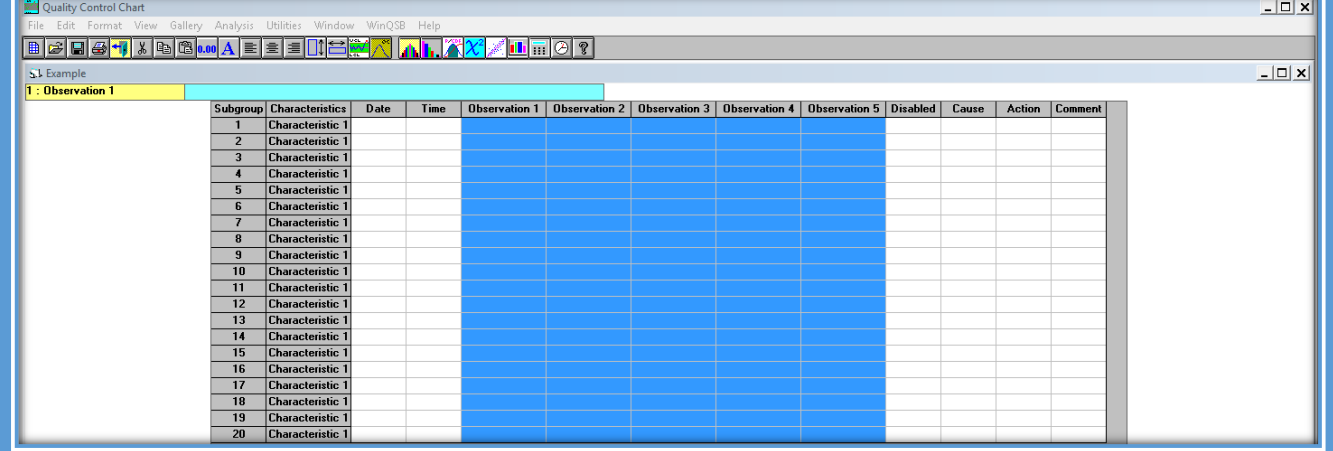

والان نقوم بإدخال البيانات وكما موضح ف*ي* النافذة الاتية:

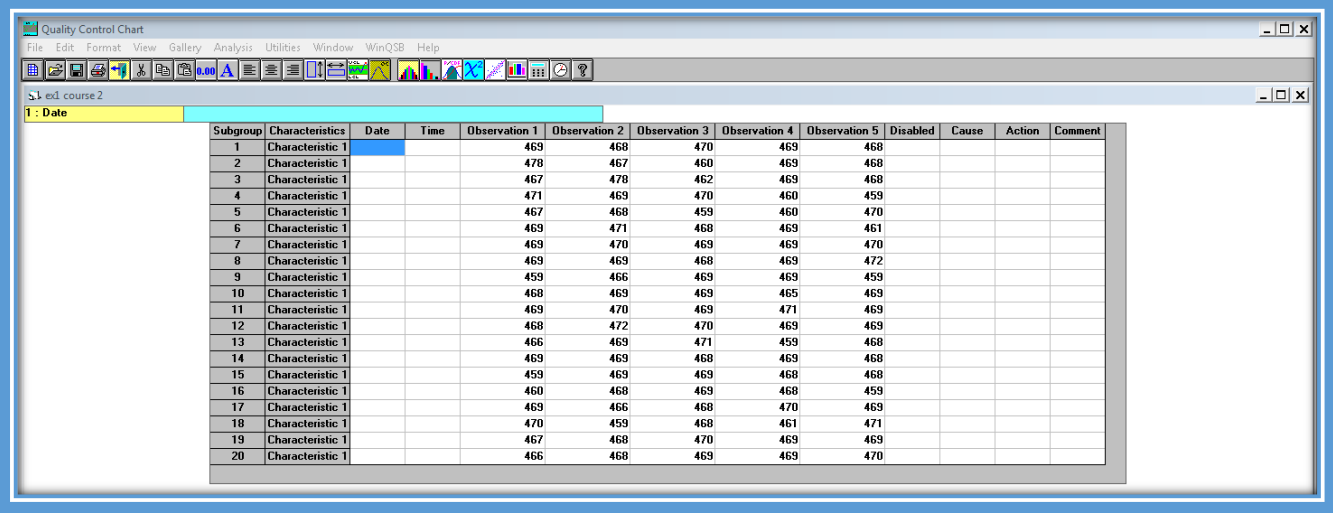

و<mark>لتحليل هذه البيانات نتبع المسارات الاتية:</mark>

**لرسم لوحة الوسط الحسابً** 

 $(1)$ Gallery  $\rightarrow (2)X -$  bar (Mean)Chart

**لرسم لوحة المدى** 

 $(1)$ Gallery  $\rightarrow$   $(2)$ R (Range)Chart

**لرسم لوحة االنحراف المعٌاري**

 $(1)$ Gallery  $\rightarrow$   $(2)$ S (Standard Deviation)Chart

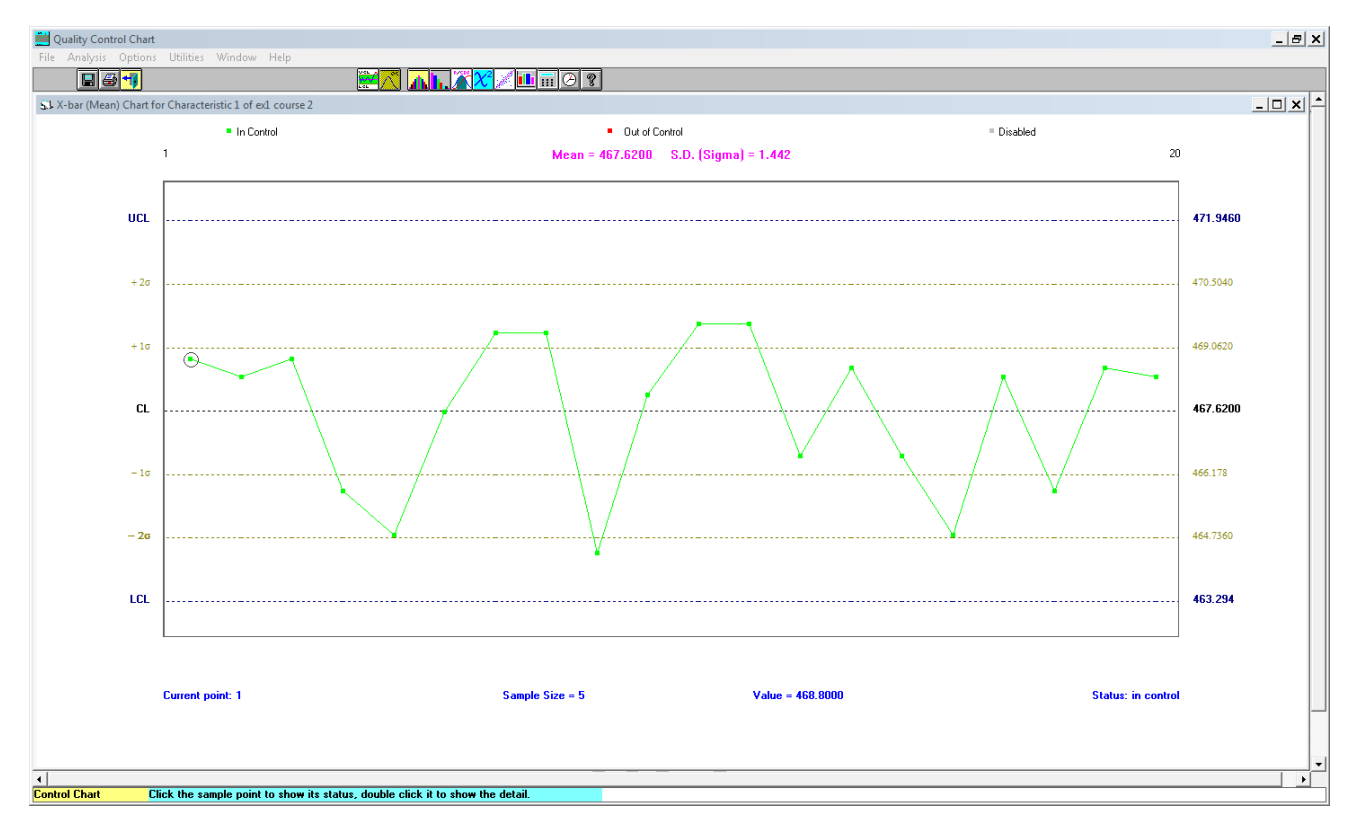

**لوحة الوسط الحسابً**

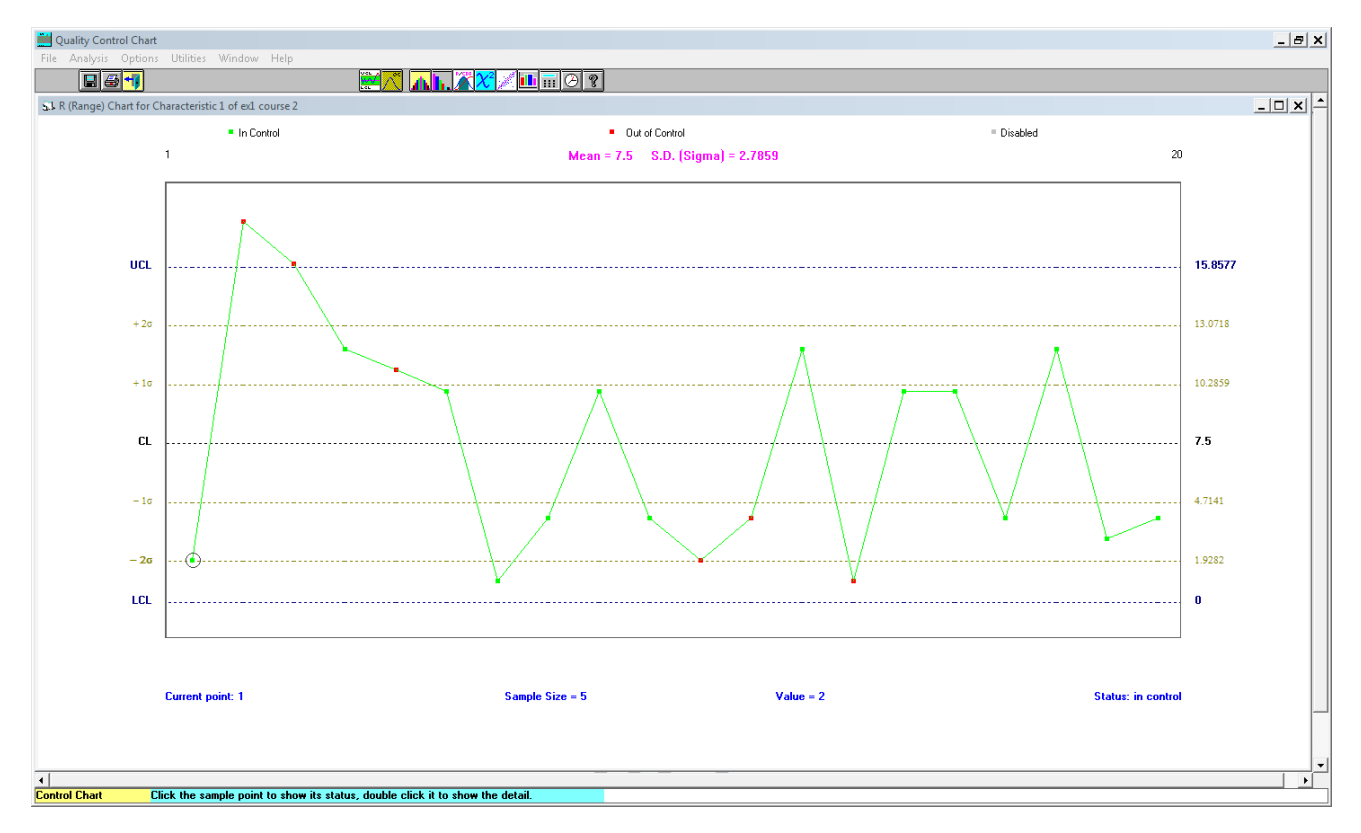

**لوحة المدى**

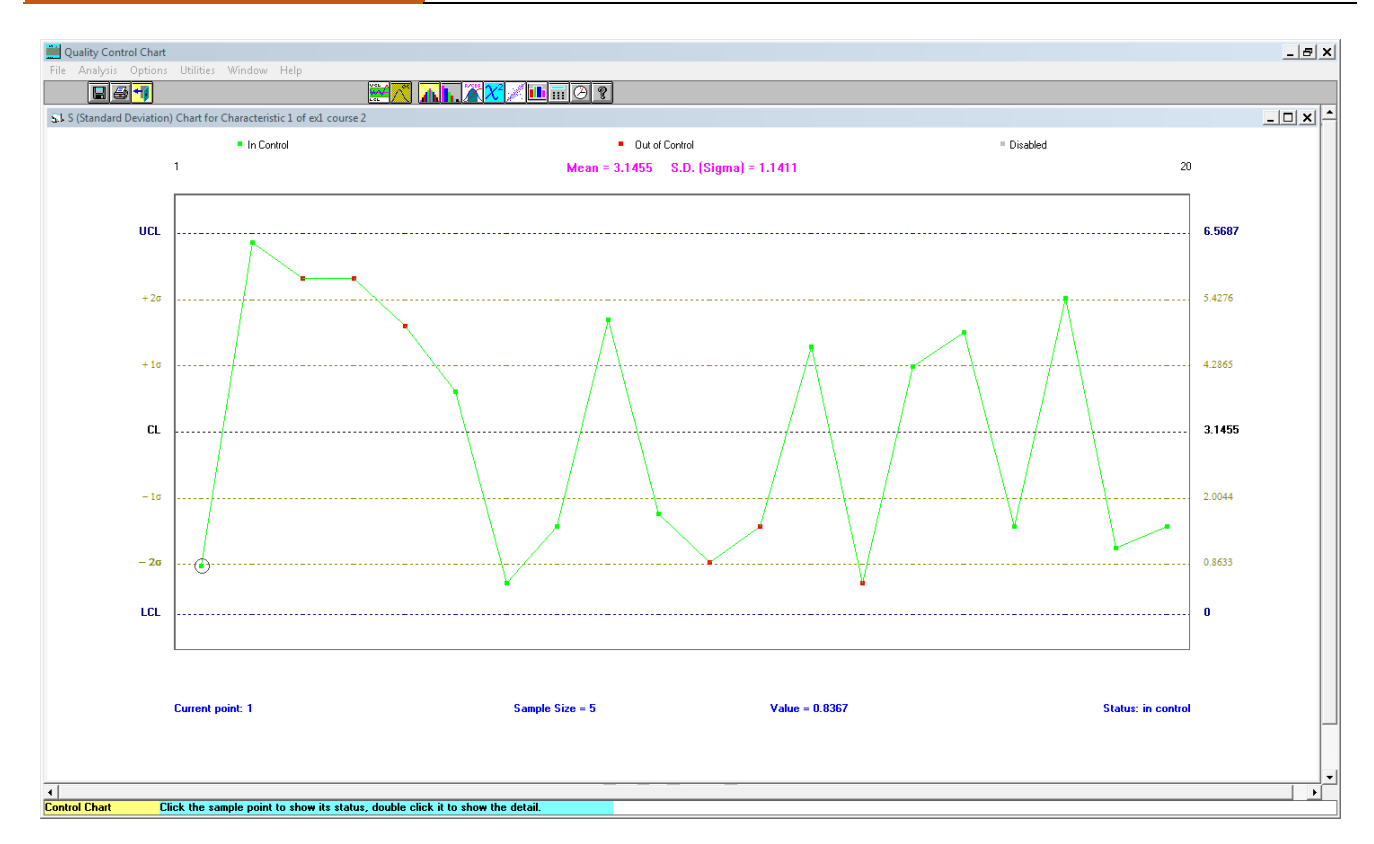

**لوحة االنحراف المعٌاري**

**المحاضرة )2(** 

**اعداد : م.م. لٌث فاضل سٌد حسٌن**

**(Control Charts for Attributes( للصفات طرةٌالس لوحات**

**-1 لوحة كسر عدم المطابقة )Chart-P). -2 لوحة عدد عدم المطابقة)Chart-nP). -3 لوحة عدد المخالفات )العٌوب( )Chart-C). -4 لوحة متوسط عدد المخالفات )Chart-U).**

 **)Quality Control Chart( قٌتطب**

**لوحات السٌطرة للصفات )Attributes for Charts Control(**

كثييير اميين الخصيسائص النواعيسة تمثسل خاصيسية نواعيسة غيسر اقياسسيية يمكسن ان تفحسص بصــرياً مثــل اللــون او فقــدان جــزء مــا مــن المنــتج فضــلاً عــن ذلــك يمكــن ان تصـــنف الوحــدات المفحوصة بمتغير ات غير قياسية ومنها ما يلي:

**-1 وحدات مطابقة )Conforming )، او وحدات غٌر مطابقة )Conforming non).**

**-2 وحدات معٌبة )defective )، او غٌر معٌبة )defective non).**

**-3 الوحدات المخالفة )nonConformities )، او غٌر المخالفة )Conformities).**

**ومما تجدر اإلشارة الٌه هنا اذا كانت الوحدة المفحوصة ككل غٌر مطابقة للمواصفات او مطابقة للمواصفات نستخدم لوحتٌن لهذا الغرض وكما ٌل:ً**

**-1 لوحة كسر عدم المطابقة )Chart-P).**

**-2 لوحة عدد عدم المطابقة)Chart-nP).**

اما اذا كانت <mark>الوحدة الواحدة المفحوصة تتضمن عيب او اكثر من عيب او لا توجد عيوب</mark> نستخدم لوحتين لـهذا ا**لغرض وكما يلي:** 

**-1 لوحة عدد المخالفات )العٌوب( )Chart-C).**

**-2 لوحة متوسط عدد المخالفات )Chart-U).**

وفِيما بِلِّي اهم استخدامات لوحات الصفات (الخواص):

- �� يستم اســتخدام لوحـــات الخـــواص اذا كانـــت الخاصــية (المــتغير) غـــير قياســية مثـــل اللـــون ، الخـــدوش ، او رضـــا الزبون او عدم رضا الزبون في تقديم خدمة معينة ، عدم النظافة ، ... الخ.
- \*\* يـــتم اســـتخدام لوحــــات الخــــواص اذا كانـــت الخاصـــية قياســـية لكنهــــا ذات تكلفـــة وتحتــــاج الى أدوات وأجهــــزة قيــــاس وطاقــــات بشــــرية يمكــــن ان يــــتم تحويلــــها والاســـتعانة بوصـــف الخاصـــية القياســـية بانهــــا مطابقــــة او غـــير مطابقة .
- \*\* يـــتم اســـتخدام لوحــــات الخــــواص اذا كانـــت الوحـــدة المْحوصـــة تحتــــوي علـــى مجموعـــة كـــبيرة مـــن الخــــواص (المستغيرات) تتطلّـب اسـتخدام عــدد مماثــل مــن لوحــات الســيطرة قــد يصــعب اعــدادها وتفســيرها بينمـــا الاســتعانة عنهـــا بوصــف الوحـــدة المفحوصـــة مطابقـــة او غـــير مطابقـــة ، علـــي ســـبيل المّثــال ( البطاريـــة الجافـــة تحتـــوى علـــي الطول ، القطر ، مجموعة المواد الداخلة في صناعتها … الخ.

عيوب لوحات الصفات (الخواص):

- حتًاجّادّوؽودّعد ّاملكاهداتّيّك ّعقـةّكيرياوّباملؼاالنةّملّلو اتّاملًغريات.
- � لوحات الخواص اقل حساسية في كشف الأسباب بالمقارنة مع لوحات المتغيرات.
	- � تحديد مطابقة الوحدة المفحوصة او غير مطابقة يحتاج الى مقاييس دقيقة.

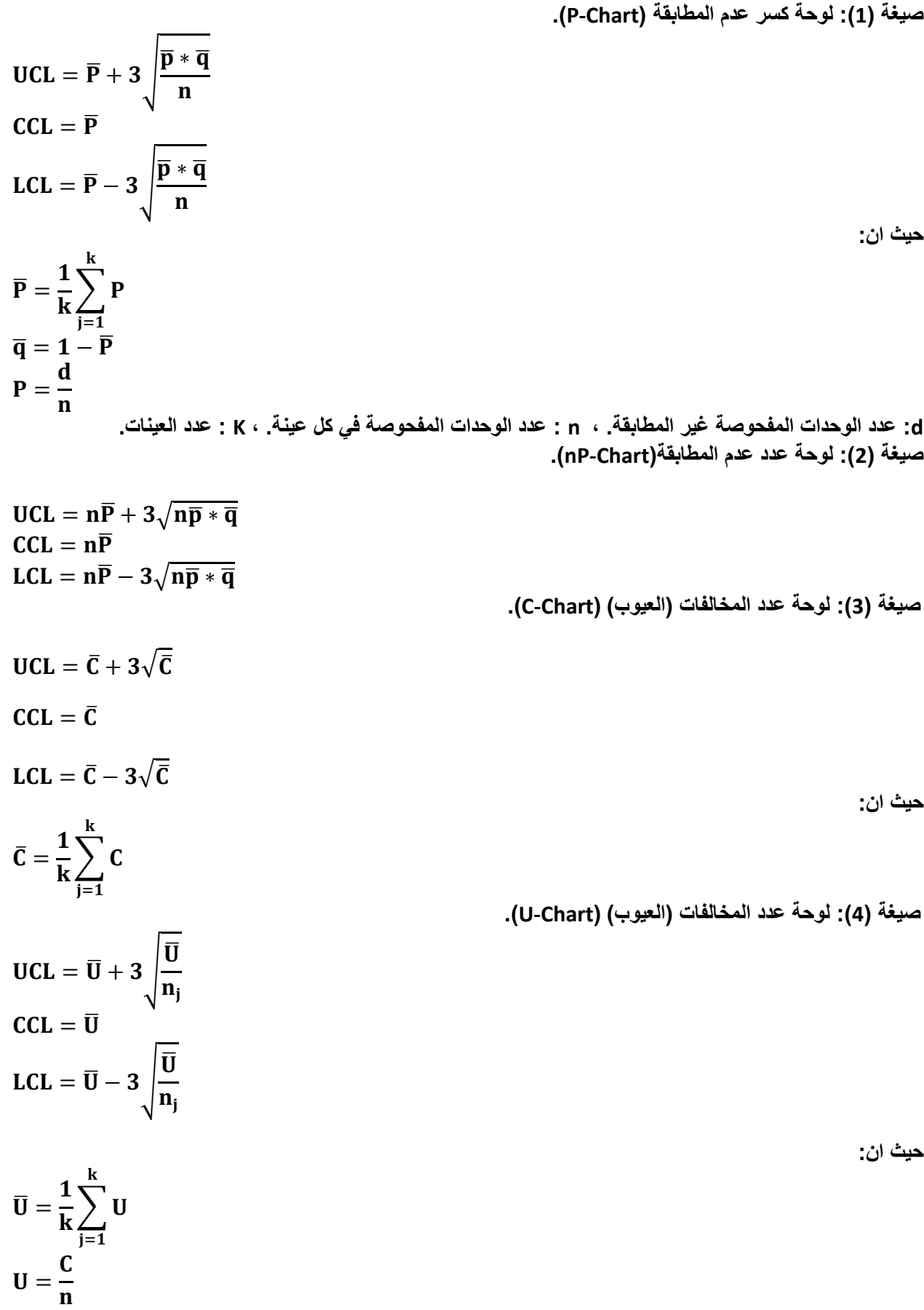

 $\overline{\mathcal{L}}$ 

**مثال )1( : تطبٌق على لوحتً )chart-P )، و )chart-nP)**

**اخذت )15( عٌنة بحجم )62( وحدة من انتا احد األنواع المنتجة لشركة ما ، وكان عدد الوحدات غٌر**  المطابقة لكل عينة كما يل*ي*:

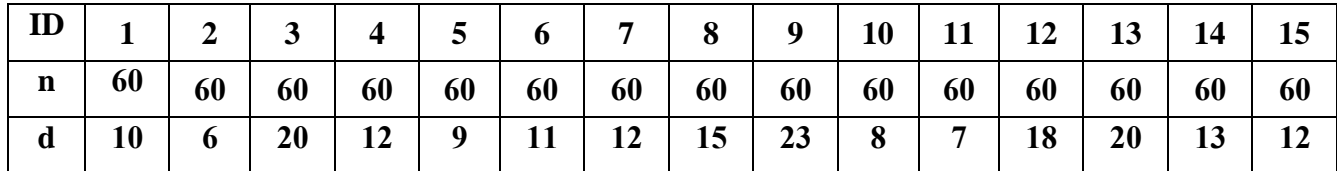

**المطلوب : حدد اذا كان اإلنتا تحت السٌطرة مستعمالً ما ٌل:ً**

**.)P-chart( لوحة -1**

**.)nP-chart( لوحة -2**

الحل: سيتم حل المثال بشكل يدويٍ ومن ثم يتم حل المثال من خلال البرنامج.

ويتم إيجاد المؤشرات الإحصائية باستعمال الحاسبة .

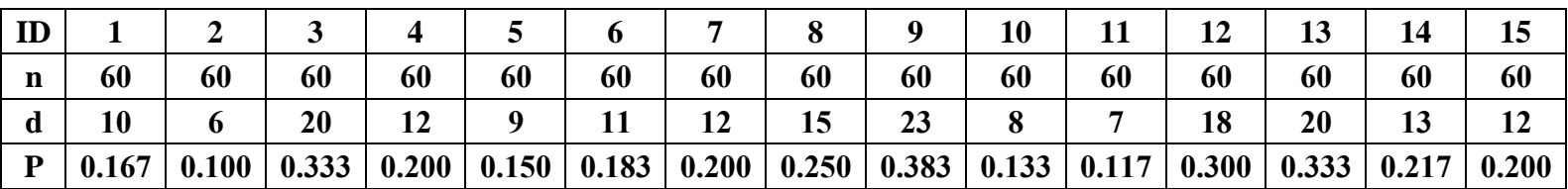

**صٌغة )1(: لوحة كسر عدم المطابقة )Chart-P).**

$$
\overline{P} = \frac{1}{k} \sum_{j=1}^{k} P = \frac{1}{15} (0.167 + 0.1 + \dots + 0.2) = \frac{3.267}{15} = 0.218
$$
  

$$
\overline{q} = 1 - \overline{P} = 1 - 0.218 = 0.782
$$

$$
UCL = \overline{P} + 3 \sqrt{\frac{\overline{p} * \overline{q}}{n}} = 0.218 + 3 \sqrt{\frac{0.218 * 0.782}{60}} = 0.218 + 0.159 = 0.377
$$
  
\n
$$
CCL = \overline{P} = 0.\overline{218}
$$
  
\n
$$
LCL = \overline{P} - 3 \sqrt{\frac{\overline{p} * \overline{q}}{n}} = 0.218 - 0.159 = 0.059
$$

**صٌغة )2(: لوحة عدد عدم المطابقة)Chart-nP).**

 $UCL = n\overline{P} + 3\sqrt{n\overline{p} * \overline{q}} = 13.08 + 3\sqrt{13.08 * 0.782} = 13.08 + 9.595 = 22.675$  $CCL = n\overline{P} = 60(0.218) = 13.08$  $LCL = n\bar{P} - 3\sqrt{n\bar{p} * \bar{q}} = 13.08 - 9.595 = 3.485$ 

**استعمال برنامج ) (**

(1)File 
$$
\Rightarrow
$$
 (2)New Problem  $\Rightarrow$  (3)(QCC Problem Specification)

اومسـن خــــلال الضــــغط علـــــي الايقونـــــة الخاصــــة بالايعــــاز للوصــــول الـــــي مربـــــع حــــوار ( )**كما موضحة بالشكل التال:ً**

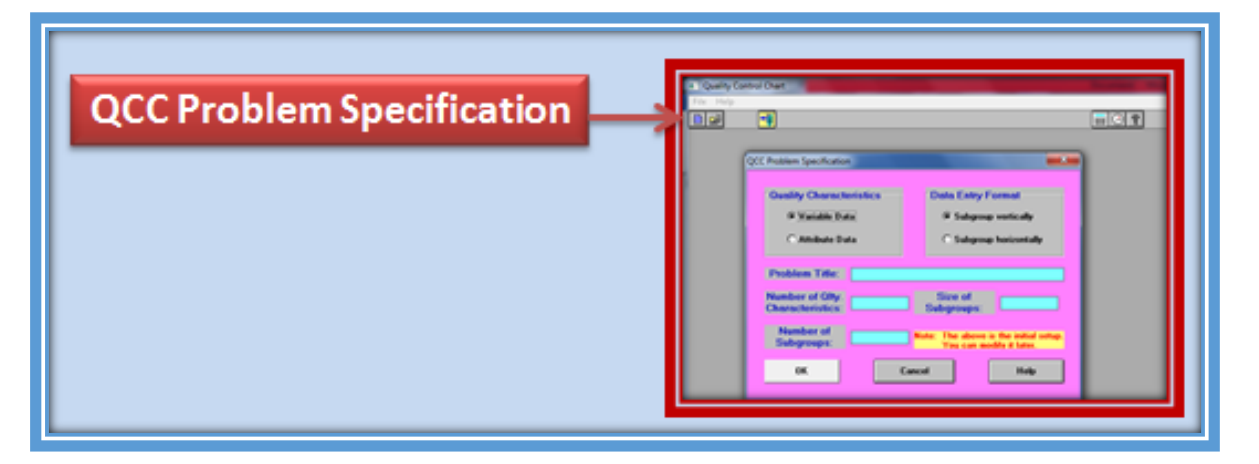

**نافذة تحدٌد نوعٌة البٌانات:** ( )

تتضمن نافذة تحديد نوعية البيانات ما يل*ي* (سبق وان تم شرحها في لوحات السيطرة للمتغيرات) :

- **-1 نوعٌة المتغٌرات )Characteristics Quality)**
- **-2 تنسٌق البٌانات التً نرغب بادخالها )Format Entry Data)**
	- **-3 عنوان المشكلة )Title Problem)**
- **-4 عدد المتغٌرات النوعٌة ) Characteristics Qlty of Number)**
	- **-5 عدد المشاهدات داخل كل عٌنة )Subgroups of Size)**
		- **-6 عدد العٌنات ) Subgroups of Number)**

**وبالرجوع لمثالنا ، لغرض تحلٌل البٌانات الخاصة به باستعمال برنامج WinQSB**

 **نوعٌة البٌانات نحدد )Data Attribute )، والسبب لدٌنا لوحات السٌطرة للصفات. نحدد عنوان المشكلة وحسب ما نرغب ولٌكن )Pchart)**

- **نحدد عدد المتغٌرات النوعٌة المراد مرالبتها )1( نضع واحد الن لدٌنا متغٌر واحد فقط فً مثالنا مع مراعاة انه ٌضع العدد )1( فً اغلب لوحات السٌطرة .**
	- **نحدد عدد المشاهدات داخل كل عٌنة ونضع )60( عدد المشاهدات فً مثالنا.**
		- **نحدد عدد العٌنات ونضع )15( عدد العٌنات فً مثالنا.**
			- **ثم وأخٌرا نضغط )Ok )، لتظهر لنا النافذة االتٌة:**

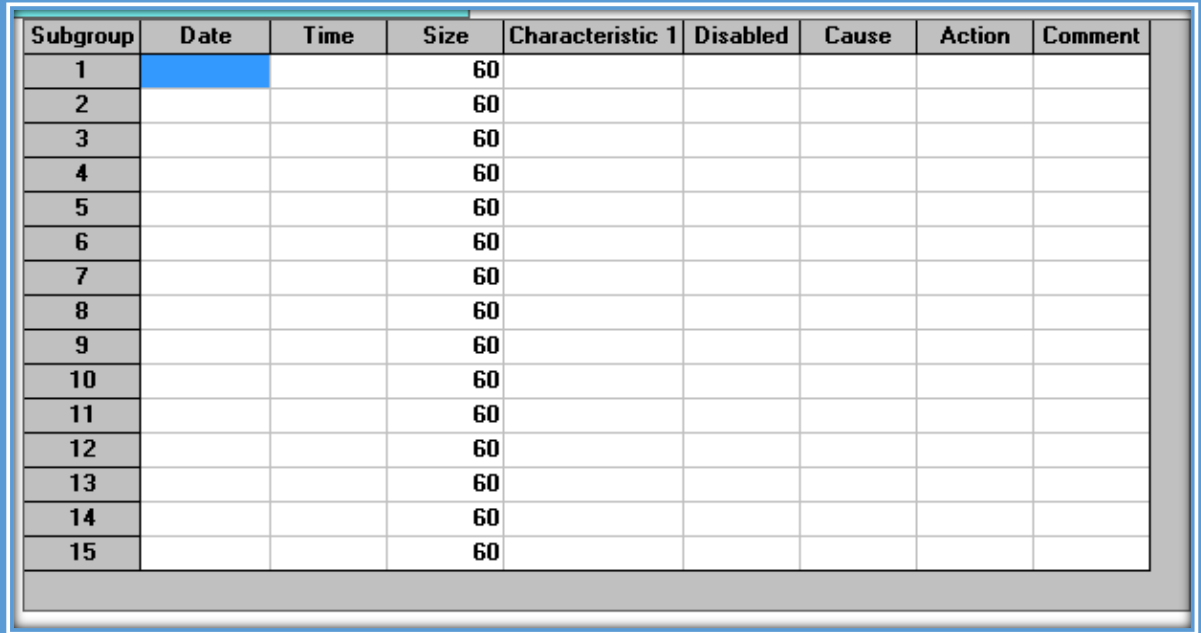

## نقوم بإ*دخ*ال البيانات وكما موضحة ف*ى* النافذة الاتية:

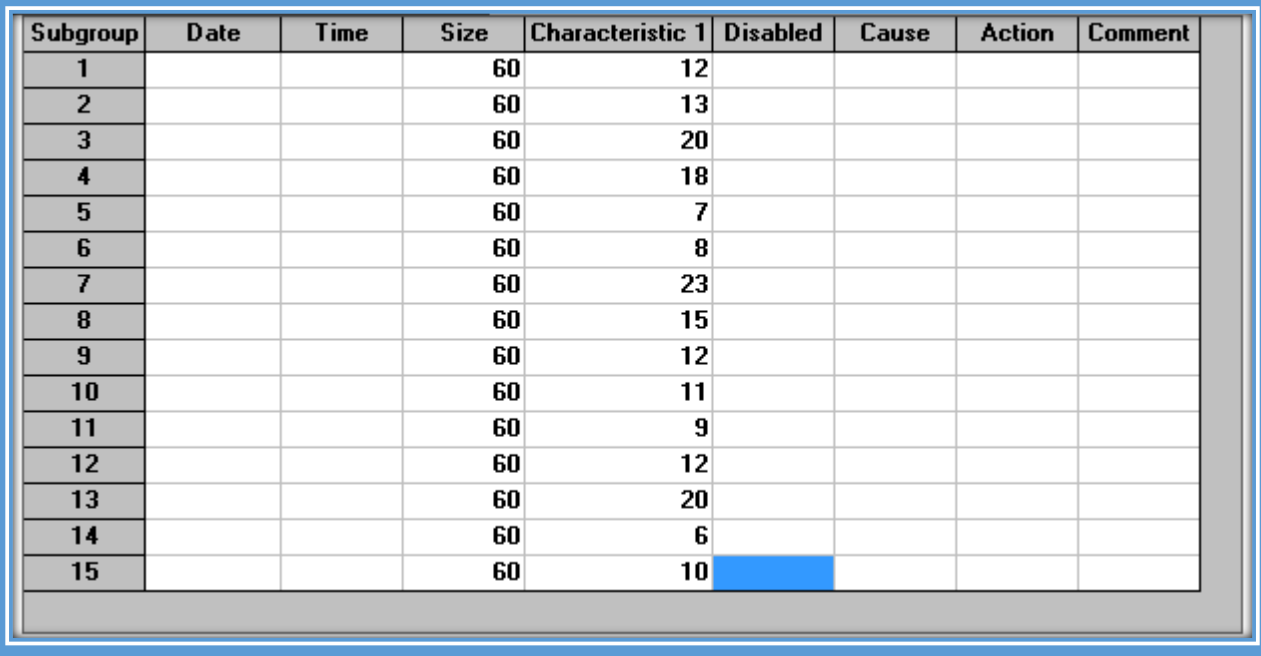

**ولتحلٌل هذه البٌانات نتبع المسارات االتٌة:**

**لرسم لوحة )chart-P )**

## $(1)$ Gallery  $\rightarrow$   $(2)P$  (Proportion Nonconforming)Chart

**لرسم لوحة )chart-nP )**

# $(1)$ Gallery  $\rightarrow$   $(2)$ nP (Number Nonconforming)Chart

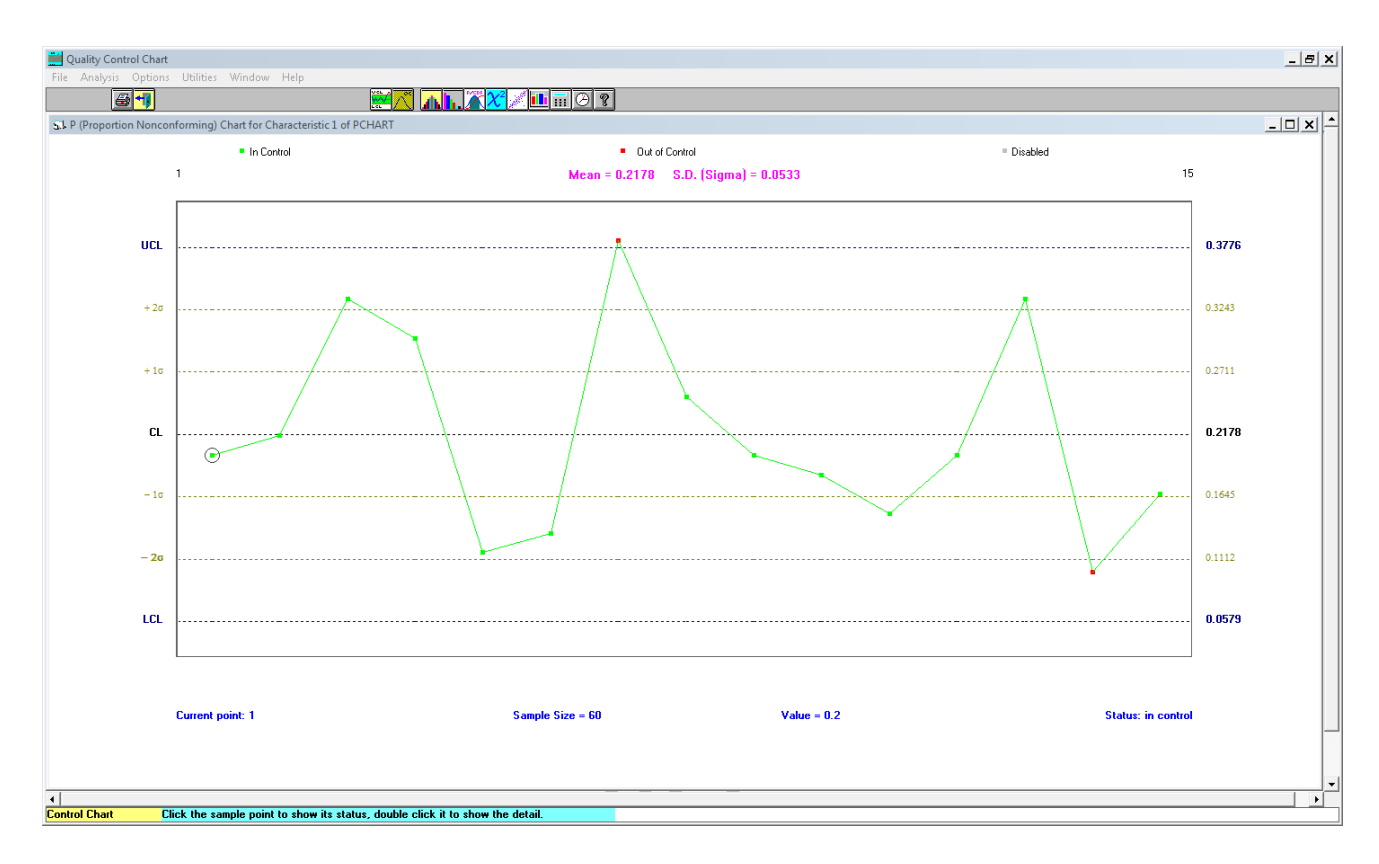

**)P-chart( لوحة**

القرار : العملية ليست تحت السيطرة والسبب ان النقطة في العينة **(7) خ**ار ج حدود السيطرة.

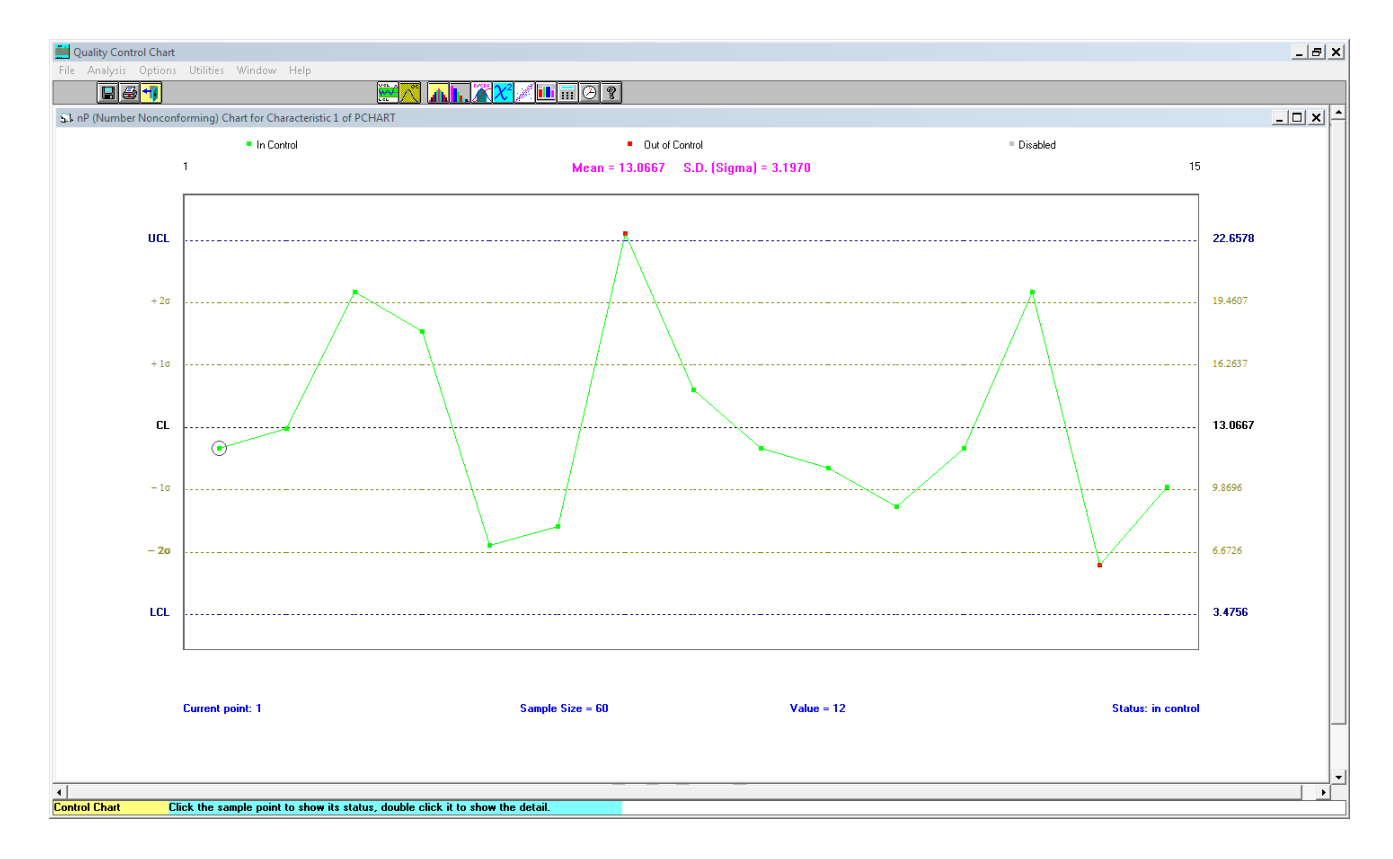

**)nP-chart( لوحة**

القرار: العملية ليست تحت السيطرة والسبب ان النقطة في العينة **(7) خارج حدود السيطرة.** 

**مثال )2( : تطبٌق على لوحتً )chart-C )، و )chart-U)**

**اخذت )15( عٌنة بحجم )62( وحدة من انتا احد األنواع المنتجة لشركة ما ، وكان عدد المخالفات ضمن**  الوحدة الواحدة لكل عينة كما يل*ي*:

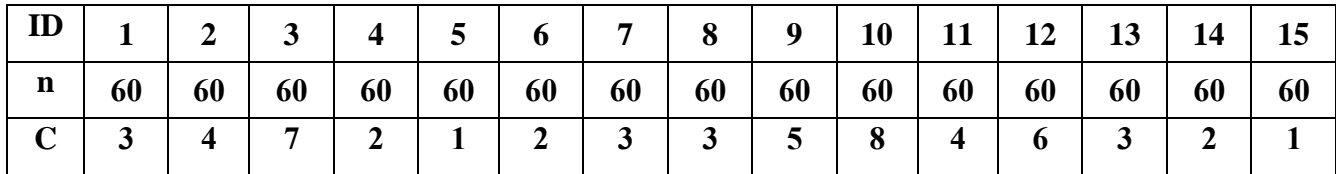

**المطلوب : حدد اذا كان اإلنتا تحت السٌطرة مستعمالً ما ٌل:ً**

**.)C-chart( لوحة -1**

**.)U-chart( لوحة -2**

الحل: سيتم حل المثال بشكل يدويٍ ومن ثم يتم حل المثال من خلال البرنامج.

ويتم إيجاد المؤشرات الإحصائية باستعمال الحاسبة .

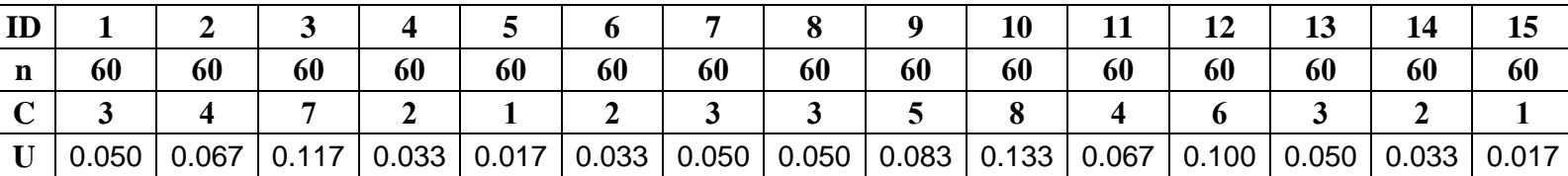

**صٌغة )3(: لوحة عدد المخالفات )العٌوب( )Chart-C).**

$$
\overline{C} = \frac{1}{k} \sum_{j=1}^{k} C = \frac{1}{15} (3 + 4 + \dots + 1) = \frac{54}{15} = 3.6
$$
  
UCL =  $\overline{C} + 3\sqrt{\overline{C}} = 3.6 + 3\sqrt{3.6} = 3.6 + 5.69 = 9.29$   
CCL =  $\overline{C} = 3.6$ 

$$
LCL = \bar{C} - 3\sqrt{\bar{C}} = 3.6 - 5.69 = -2.09 \approx 0
$$

$$
(U\text{-Chart})\text{ (Lagel)}\text{ (Lagel)}
$$

**استعمال برنامج ) (**

(1) File  $\Rightarrow$  (2) New Problem  $\Rightarrow$  (3) (QCC Problem Specification) اومسـن خســلال الضــــغط علـــــى الايقونــــــة الخاصـــــة بالايعــــاز للوصــــول الــــ*ـى* مربــــع حــــوار

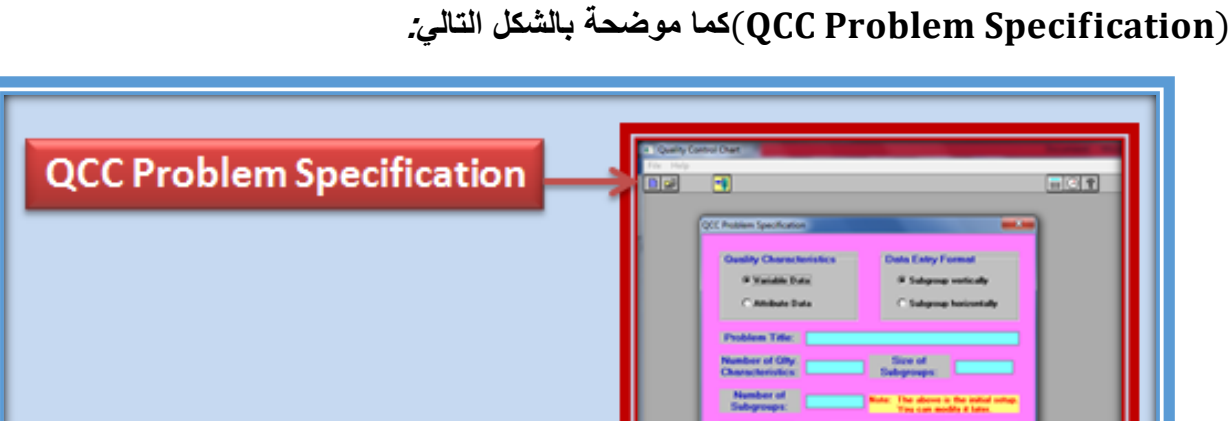

**نافذة تحدٌد نوعٌة البٌانات:** ( )

تتضمن نافذة تحديد نوعية البيانات ما يل*ي* (سبق وان تم شرحها في لوحات السيطرة للمتغيرات) :

**-1 نوعٌة المتغٌرات )Characteristics Quality)**

- **-2 تنسٌق البٌانات التً نرغب بادخالها )Format Entry Data)**
	- **-3 عنوان المشكلة )Title Problem)**
- **-4 عدد المتغٌرات النوعٌة ) Characteristics Qlty of Number)**
	- **-5 عدد المشاهدات داخل كل عٌنة )Subgroups of Size)**
		- **-6 عدد العٌنات ) Subgroups of Number)**

**وبالرجوع لمثالنا ، لغرض تحلٌل البٌانات الخاصة به باستعمال برنامج WinQSB**

- **نوعٌة البٌانات نحدد )Data Attribute )، والسبب لدٌنا لوحات السٌطرة للصفات.**
	- **نحدد عنوان المشكلة وحسب ما نرغب ولٌكن )Cchart)**
- **نحدد عدد المتغٌرات النوعٌة المراد مرالبتها )1( نضع واحد الن لدٌنا متغٌر واحد فقط فً مثالنا مع مراعاة انه ٌضع العدد )1( فً اغلب لوحات السٌطرة .**
	- **نحدد عدد المشاهدات داخل كل عٌنة ونضع )60( عدد المشاهدات فً مثالنا.**
		- **نحدد عدد العٌنات ونضع )15( عدد العٌنات فً مثالنا.**
		- **ثم وأخٌرا نضغط )Ok )، ونقوم بإدخال البٌانات لتظهر لنا النافذة االتٌة:**

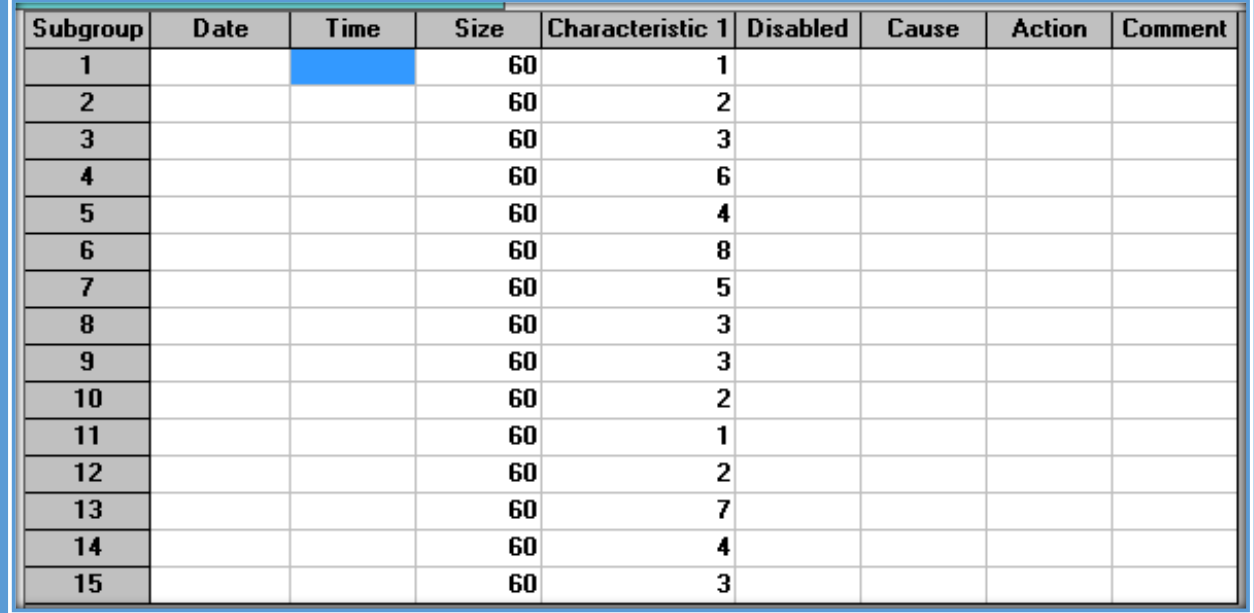

**ولتحلٌل هذه البٌانات نتبع المسارات االتٌة:**

**لرسم لوحة )chart-P )**

### (1) Gallery  $\rightarrow$  (2) C (Number Nonconformities) Chart

**لرسم لوحة )chart-nP )**

```
(1)Gallery \rightarrow (2)u (Average Nonconformities)Chart
```
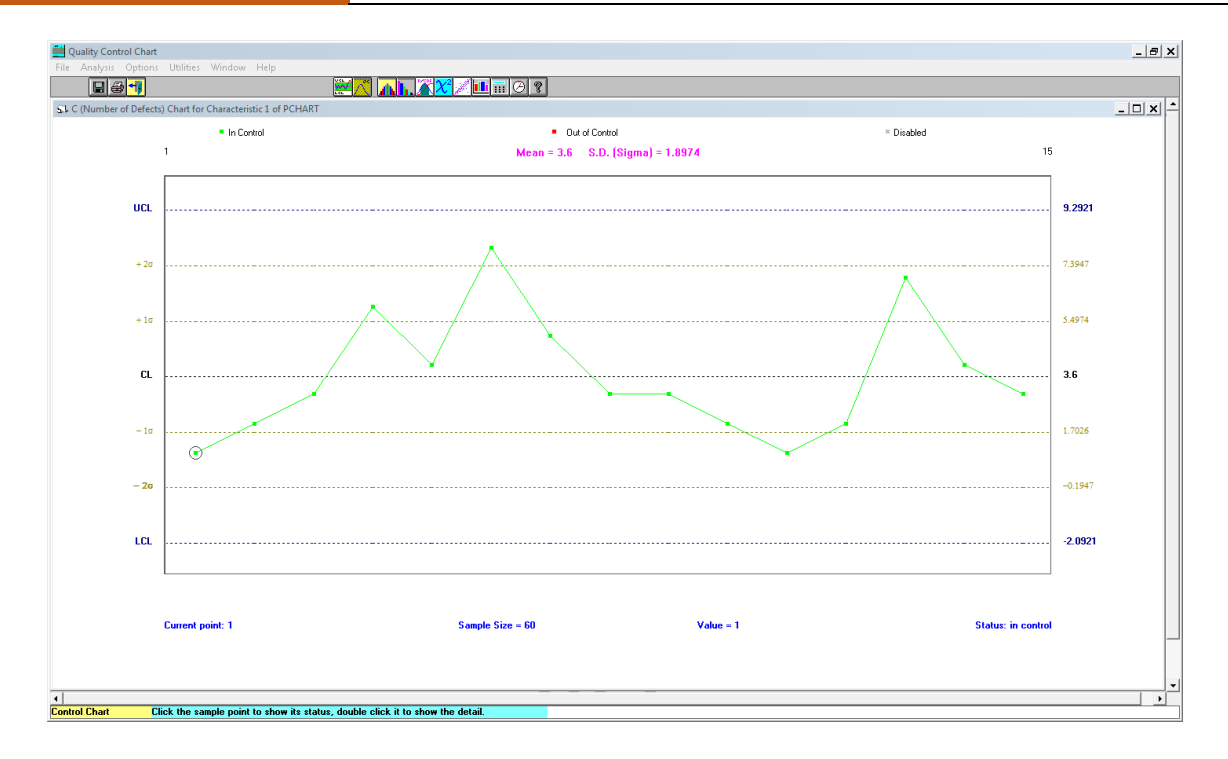

**)C-chart( لوحة**

**القرار: العملٌة تحت السٌطرة .**

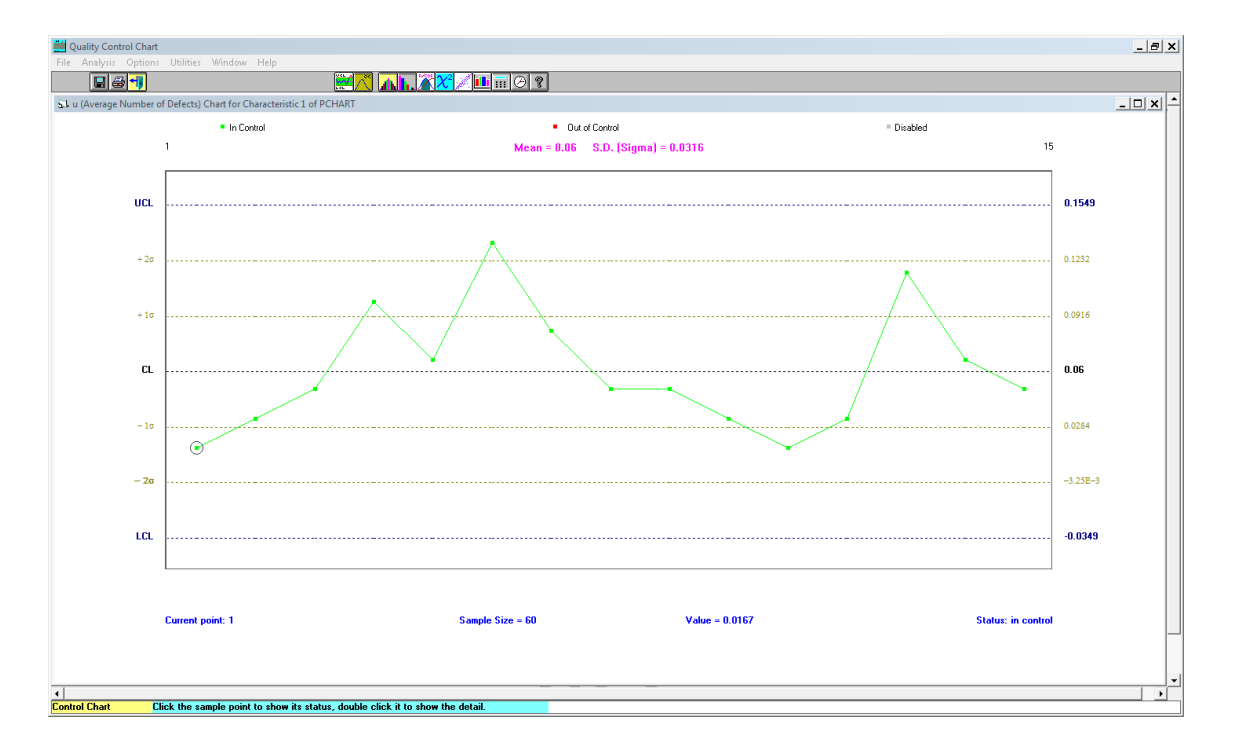

## **)u-chart( لوحة**

**القرار: العملٌة تحت السٌطرة .**

**مالحظة : لد نرغب بأن نجري تعدٌالت على اللوحة ، على سبٌل المثال إخفاء حدود التحذٌر او جعل حد السٌطرة األدنى ٌساوي صفر ، فمن الممكن ان نتبع الخطوات التالٌة:**

**-1 بعد رسم اللوحة ضمن برنامج ) (**

**-2 نذهب الى القائمة )Option )، ونختار االمر )Setup )لتظهر لنا النافذة االتٌة:**

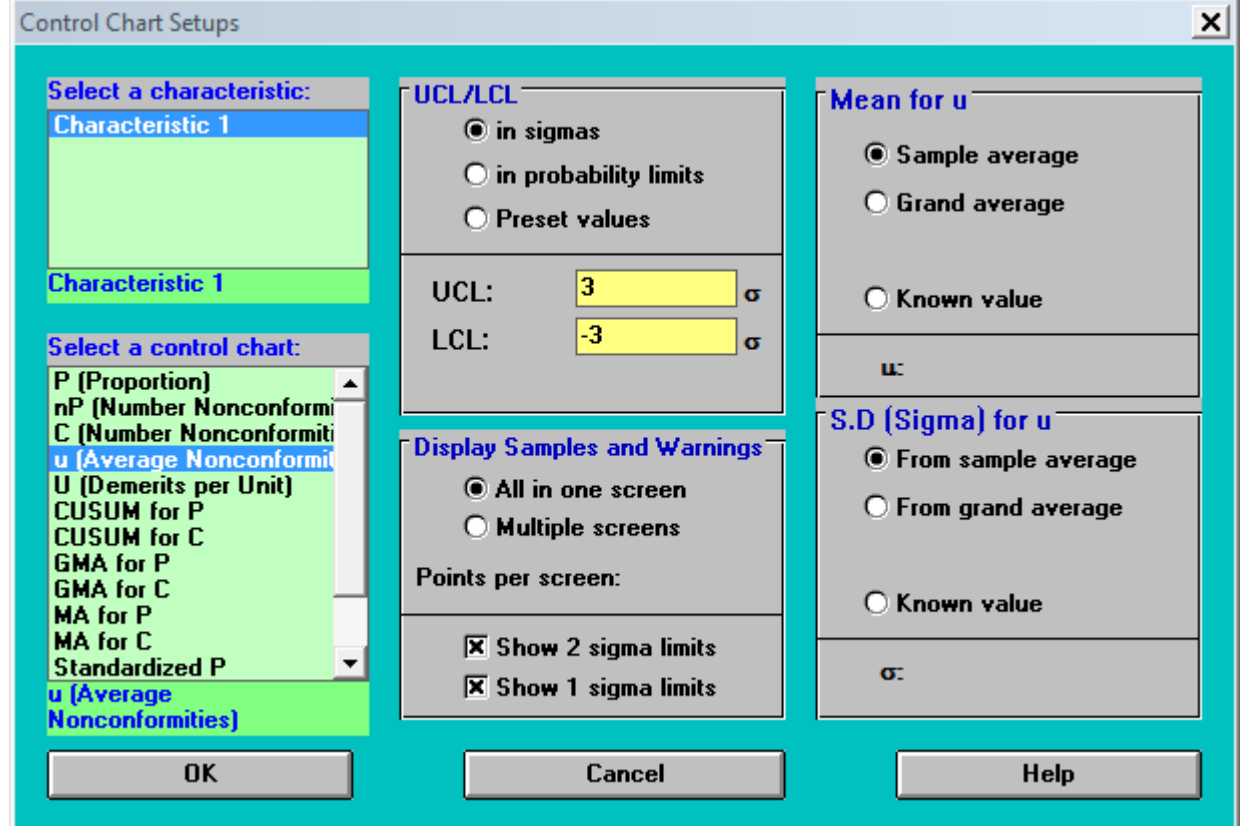

**نختار من مربع حوار او اعداد حدود السٌطرة)LCL/UCL )، ونحدد )values Preset )ونضع حدود السٌطرة بشكل ٌدوي حٌث ان :**

$$
UCL = 0.06 + 3 \sqrt{\frac{0.06}{60}} = 0.06 + 3 \sqrt{\frac{0.06}{60}} = 0.06 + 0.095 = 0.155
$$
  
\n
$$
CCL = \overline{U} = 0.06
$$
  
\n
$$
LCL = \overline{U} - 3 \sqrt{\frac{\overline{U}}{n_{j}}} = 0.06 - 0.095 = -0.035 \approx 0
$$
  
\n
$$
VCL = \overline{U} - 3 \sqrt{\frac{\overline{U}}{n_{j}}} = 0.06 - 0.095 = -0.035 \approx 0
$$
  
\n
$$
V = \frac{1}{2} \left( \frac{\overline{U}}{100} \right) = 0.06 + 0.095 = 0.155
$$
  
\n
$$
V = \frac{1}{2} \left( \frac{\overline{U}}{100} \right) = 0.06 + 0.095 = 0.155
$$

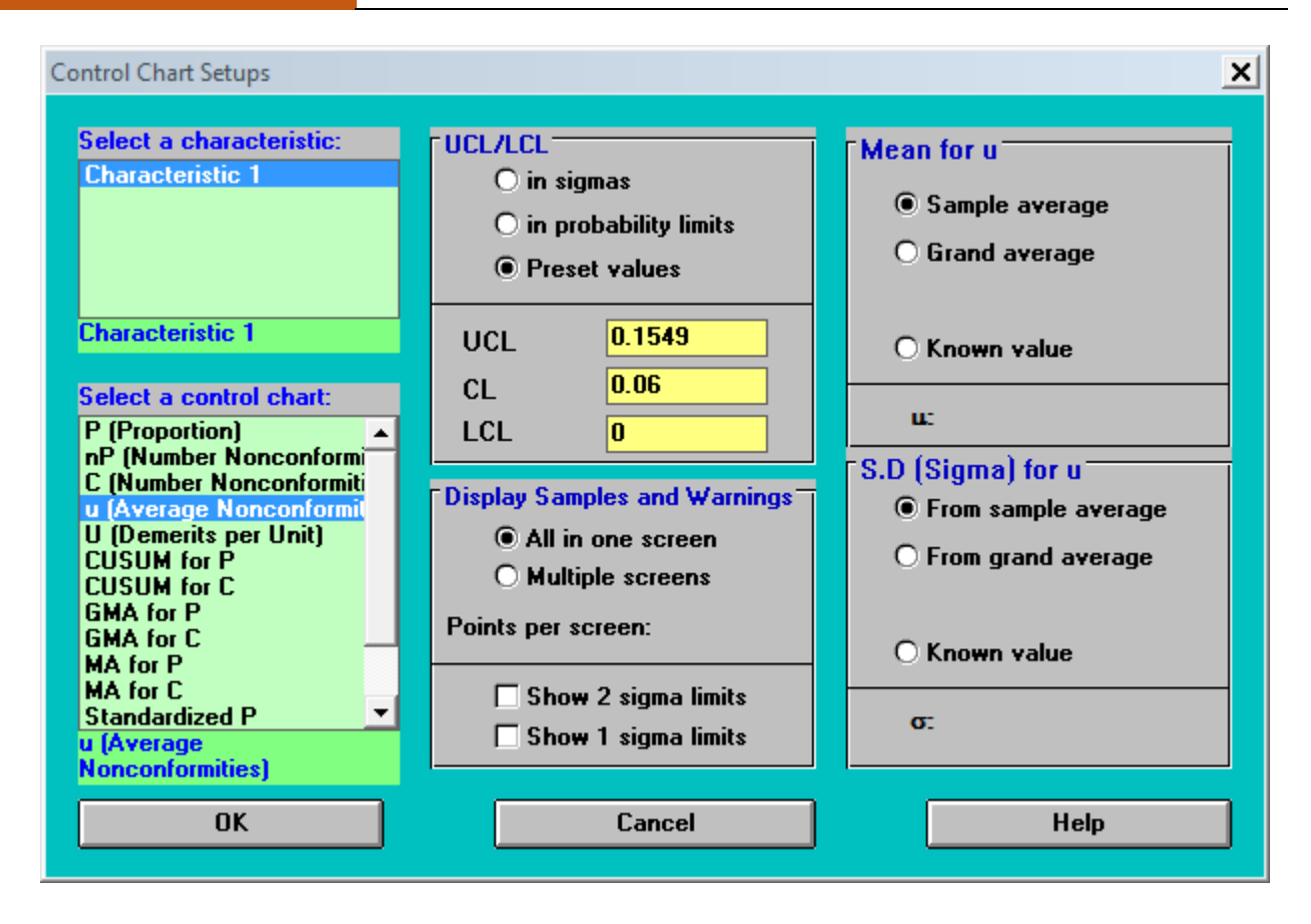

**وبالضغط على )OK )تظهر لنا اللوحة بالشكل االت:ً**

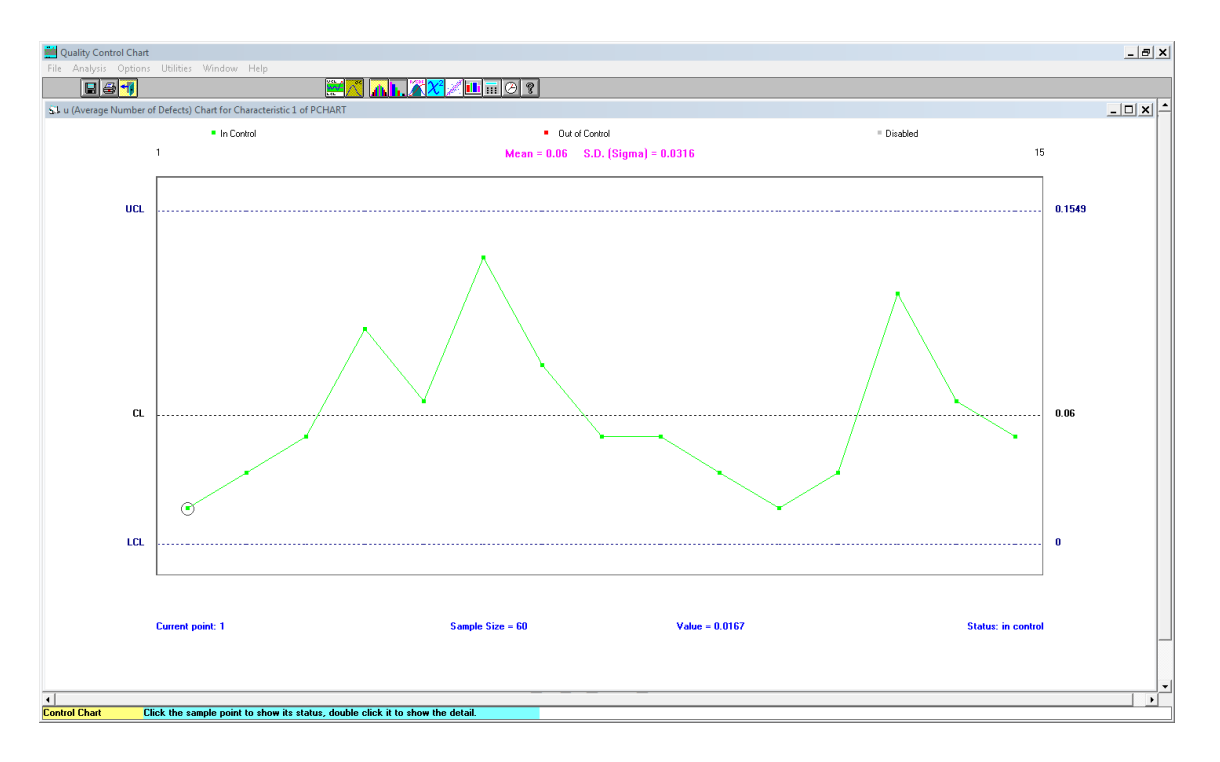

**)u-chart( لوحة**

**واخٌراً ٌمكن اجراء التعدٌالت على حدود السٌطرة ألي لوحة تم شرحها سابقاً وبنفس األسلوب.**